# Keysight N5399C/D HDMI HEAC Compliance Application

KEYSIGHT TECHNOLOGIES Programmer's Reference

# Notices

#### © Keysight Technologies, Inc. 2010-2016

No part of this manual may be reproduced in any form or by any means (including electronic storage and retrieval or translation into a foreign language) without prior agreement and written consent from Keysight Technologies, Inc. as governed by United States and international copyright laws.

#### **Revision**

Version 02.13.0000

#### **Ed ition**

April 13, 2016

Available in electronic format only

Published by: Keysight Technologies, Inc. 1900 Garden of the Gods Road Colorado Springs, CO 80907 USA

#### Warranty

The material contained in this document is provided "as is," and is subject to being changed, without notice, in future editions. Further, to the maximum extent permitted by applicable law, Keysight disclaims all warranties, either express or implied, with regard to this manual and any information contained herein, including but not limited to the implied warranties of merchantability and fitness for a particular purpose. Keysight shall not be liable for errors or for incidental or consequential damages in connection with the furnishing, use, or performance of this document or of any information contained herein. Should Keysight and the user have a separate written agreement with warranty terms covering the material in this document that conflict with these terms, the warranty terms in the separate agreement shall control.

#### **Technology License**

The hard ware and/or software described in this document are furnished under a license and may be used or copied only in accordance with the terms of such license.

#### U.S. Government Rights

The Software is "commercial computer software," as defined by Federal Acquisition Regulation ("FAR") 2.101. Pursuant to FAR 12.212 and 27.405-3 and Department of Defense FAR Supplement ("DFARS") 227.7202, the U.S. government acquires commercial computer software under the same terms by which the software is customarily provided to the public. Accordingly, Keysight provides the Software to U.S. government customers under its standard commercial license, which is embodied in its End User License Agreement (EULA), a copy of which can be found at www.keysight.com/find/sweula. The license set forth in the EULA represents the exclusive authority by which the U.S. government may use, modify, distribute, or disclose the Software. The EULA and the license set forth therein, does not require or permit, among other things, that Keysight: (1) Furnish technical information related to commercial computer software or commercial computer software documentation that is not customarily provided to the public; or (2) Relinquish to, or otherwise provide, the government rights in excess of these rights customarily provided to the public to use, modify, reproduce, release, perform, display, or disclose commercial computer software or commercial computer software documentation. No additional government requirements beyond those set forth in the EULA shall apply, except to the extent that those terms, rights, or licenses are explicitly required from all providers of commercial computer software pursuant to the FAR and the DFARS and are set forth specifically in writing elsewhere in the EULA. Keysight shall be under no obligation to update, revise or otherwise modify the Software. With respect to any technical data as defined by FAR 2.101, pursuant to FAR 12.211 and 27.404.2 and DFARS 227.7102, the U.S. government acquires no greater than Limited Rights as defined in FAR 27.401 or DFAR 227.7103-5 (c), as applicable in any technical data.

#### **Safety Notices**

#### CAUTION

A **CAUTION** notice denotes a hazard. It calls attention to an operating procedure, practice, or the like that, if not correctly performed or adhered to, could result in damage to the product or loss of important data. Do not proceed beyond a **CAUTION** notice until the indicated conditions are fully understood and met.

#### WARNING

A WARNING notice denotes a hazard. It calls attention to an operating procedure, practice, or the like that, if not correctly performed or adhered to, could result in personal injury or death. Do not proceed beyond a WARNING notice until the indicated conditions are fully understood and met.

# In This Book

This book is your guide to programming the Keysight Technologies N5399C/D HDMI HEAC Compliance Application.

- Chapter 1, "Introduction to Programming," starting on page 7, describes compliance application programming basics.
- Chapter 2, "Configuration Variables and Values," starting on page 9, Chapter 3, "Test Names and IDs," starting on page 29, and Chapter 4, "Instruments," starting on page 47, provide information specific to programming the N5399C/D HDMI HEAC Compliance Application.
- How to Use This Book Programmers who are new to compliance application programming should read all of the chapters in order. Programmers who are already familiar with this may review chapters 2, 3, and 4 for changes.

# Contents

In This Book / 3

#### 1 Introduction to Programming

Remote Programming Toolkit / 8

- 2 Configuration Variables and Values
- 3 Test Names and IDs
- 4 Instruments

Index

Keysight N5399C/D HDMI HEAC Compliance Application Programmer's Reference

# 1 Introduction to Programming

Remote Programming Toolkit / 8

This chapter introduces the basics for remote programming a compliance application. The programming commands provide the means of remote control. Basic operations that you can do remotely with a computer and a compliance app running on an oscilloscope include:

- Launching and closing the application.
- · Configuring the options.
- Running tests.
- Getting results.
- · Controlling when and were dialogs get displayed
- Saving and loading projects.

You can accomplish other tasks by combining these functions.

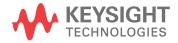

# Remote Programming Toolkit

The majority of remote interface features are common across all the Keysight Technologies, Inc. family of compliance applications. Information on those features is provided in the N5452A Compliance Application Remote Programming Toolkit available for download from Keysight here: www.keysight.com/find/rpi. The N5399C/D HDMI HEAC Compliance Application uses Remote Interface Revision 3.50. The help files provided with the toolkit indicate which features are supported in this version.

In the toolkit, various documents refer to "application-specific configuration variables, test information, and instrument information". These are provided in Chapters 2, 3, and 4 of this document, and are also available directly from the application's user interface when the remote interface is enabled (View>Preferences::Remote tab::Show remote interface hints). See the toolkit for more information.

Keysight N5399C/D HDMI HEAC Compliance Application Programmer's Reference

# 2 Configuration Variables and Values

The following table contains a description of each of the N5399C/D HDMI HEAC Compliance Application options that you may query or set remotely using the appropriate remote interface method. The columns contain this information:

- GUI Location Describes which graphical user interface tab contains the control used to change the value.
- Label Describes which graphical user interface control is used to change the value.
- Variable The name to use with the SetConfig method.
- Values The values to use with the SetConfig method.
- Description The purpose or function of the variable.

For example, if the graphical user interface contains this control on the **Set Up** tab:

• Enable Advanced Features

then you would expect to see something like this in the table below:

#### Table 1 Example Configuration Variables and Values

| GUI<br>Location | Label                       | Variable       | Values      | Description                         |
|-----------------|-----------------------------|----------------|-------------|-------------------------------------|
| Set Up          | Enable Advanced<br>Features | EnableAdvanced | True, False | Enables a set of optional features. |

and you would set the variable remotely using:

```
ARSL syntax
------
arsl -a ipaddress -c "SetConfig 'EnableAdvanced' 'True'"
```

C# syntax

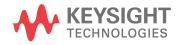

remoteAte.SetConfig("EnableAdvanced", "True");

Here are the actual configuration variables and values used by this application:

NOTE

Some of the values presented in the table below may not be available in certain configurations. Always perform a "test run" of your remote script using the application's graphical user interface to ensure the combinations of values in your program are valid.

NOTE

The file, "ConfigInfo.txt", which may be found in the same directory as this help file, contains all of the information found in the table below in a format suitable for parsing.

#### Table 2 Configuration Variables and Values

| GUI<br>Location | Label                                          | Variable            | Values                                                                                                    | Description                                                                                                    |
|-----------------|------------------------------------------------|---------------------|----------------------------------------------------------------------------------------------------|----------------------------------------------------------------------------------------------------|
| Confgure        | # Data-Data Edges                              | NumEdgeSkew         | (Accepts<br>user-defined text),<br>1, 2, 3, 4, 5, 6, 7, 8,<br>9, 10                                                    | Specifies the number of edges to<br>use when performing the Data<br>Data Inter-Pair Skew<br>measurements. Increasing #<br>Edges will increase run time but<br>will improve repeatability. |
| Confgure        | ARC Clock<br>Frequency, Mhz                    | ARCFrequency        | (Accepts<br>user-defined text),<br>0, 4.096, 5.6448,<br>6.144                                                          | Specify the frequency for Audio<br>Return Channel in Mhz.                                                                                                    |
| Confgure        | ARC Clock<br>Recovery Loop<br>Band witd th, HZ | ARCCRLoopBand width | (Accepts<br>user-defined text),<br>700, 1500, 3000                                                                     | Specify the loop band with required to recover clock of ARC signals.                                                                                                    |
| Confgure        | ARC Jitter Length,<br>ms                       | ARCJitterLength     | (Accepts<br>user-defined text),<br>1, 25, 100, 1000                                                                    | Specify the minimum waveform<br>length in miliseconds for ARC<br>jitter measurements.                                                                                                    |
| Confgure        | ARC Memory Depth                               | ARCMemoryDepth      | (Accepts<br>user-defined text),<br>10.00E+6, 8.00E+6,<br>2.05E+6, 1.025E+6,<br>524.288E+3,<br>262.144E+3,<br>32.768E+3 | Define the memory depth for ARC tests.                                                                                                    |
| Confgure        | ARC Rise/Fall Time<br>Edges                    | ARCRiseFallEdges    | (Accepts<br>user-defined text),<br>1000, 500, 100                                                                      | Specifies minimum number of<br>edges required for transition time<br>measurement of ARC signals.                                                                                          |

| GUI<br>Location | Label                                            | Variable                | Values                                                             | Description                                                                                                    |
|-----------------|--------------------------------------------------|-------------------------|--------------------------------------------------------------------|----------------------------------------------------------------------------------------------------|
| Confgure        | ARC Sample Rate,<br>MSa/s                        | ARCSRate                | (Accepts<br>user-defined text),<br>1000, 500, 250,<br>200          | Specify the sample rate for ARC<br>Tests in MSa/s.                                                                                                    |
| Confgure        | ARC Sampling Rate<br>for Rise/FallTime,<br>MSa/s | ARCRiseFallSamplingRate | (Accepts<br>user-defined text),<br>1000, 5000, 10000,<br>20000     | Specify the sampling rate required to measure rise/fall time.                                                                                                    |
| Confgure        | Additional Guard<br>Band Pattern                 | GuardBandpattern        | (Accepts<br>user-defined text),<br>Auto, 1101010100,<br>0010101011 | This field allows you to enter<br>additional Guard Band pattern to<br>search, besides the default<br>pattern. You can only enter digit 0<br>and 1 here. It needs to be 10 bits.<br>6 of these bits must consist of<br>alternating 1s and 0s .The<br>application use the default<br>pattern only when None is<br>selected. If you have more than<br>one pattern to enter use ',' to<br>separate them (example<br>0101010100,10101011). |
| Confgure        | Additional Sync<br>Pattern                       | pattern                 | (Accepts<br>user-defined text),<br>Auto, 1101010100,<br>0010101011 | This field allows you to enter<br>additional pattern to search,<br>besides the default pattern. You<br>can only enter digit 0 and 1 here.<br>It needs to be 10 bits. 6 of these<br>bits must consist of alternating<br>1s and 0s .The application use<br>the default pattern only when<br>None is selected. If you have<br>more than one pattern to enter<br>use ',' to separate them (example<br>0101010100,10101011).               |
| Confgure        | Cable Eye<br>Measurement<br>Setup Steps          | SkipCableEyeSteps       | false, true                                                        | Allows user to skip steps that<br>perform signal autoscale, mask<br>loading etc and go straight to<br>mask test. User must perform a<br>full mask test at least once in<br>order to skip steps in subsequent<br>runs.                                                                                                    |

| GUI<br>Location | Label                                     | Variable          | Values                                                                                                    | Description                                                                                                    |
|-----------------|-------------------------------------------|-------------------|----------------------------------------------------------------------------------------------------|----------------------------------------------------------------------------------------------------|
| Confgure        | Cable Test<br>Acquisition Points<br>(Eye) | AcqPointCable     | (Accepts<br>user-defined text),<br>1000000,<br>8000000,<br>10000000,<br>16000000                                        | Specifies the number of<br>accumulate points to measure in<br>the data eye pattern test. Note<br>that increasing the number of<br>points has a negative impact on<br>the run time of the data eye<br>pattern tests and peak-to-peak<br>jitter.                                                                                                    |
| Confgure        | Cable Test Mask<br>Movement               | MovementTypeCable | FINDPASS, FIXED,<br>FINDMARGIN,<br>FINDHORIZMARGI<br>N, MANUAL                                                          | This field contains 4 options. (1)<br>Find Passing Mode will<br>automatically search +/-0.5UI<br>horizontally until no violation<br>occurs. (2) Fixed Mask will not be<br>moving, it only report Pass or Fail<br>upon test. (3) Find Margin will<br>search +/-0.5 UI horizontally and<br>vertically to find the maximum<br>margin of non-violation mask. (4)<br>Find Horizontal Margin only will<br>search +/-0.5 UI horizontally to<br>find the maximum margin of<br>non-violation mask. (5) Manual<br>mode will allow the user to move<br>the mask manually during the eye<br>test. |
| Confgure        | Cable Test Mask<br>Rev                    | MaskRevCable      | RevB, RevA                                                                                                    | Select revision of mask to test<br>with the eye. Rev-A is used for<br>HDMI CTS 1.2. Rev-B is used for<br>HDMI CTS 1.3 (Cable Test)                                                                                                    |
| Confgure        | Cable Test Mask<br>Type                   | MaskFileCable     | HDMI-TP2.msk,<br>HDMI-TP3.msk,<br>HDMI-TP5.msk                                                                          | Select type of mask to use in Eye<br>Test.(Cable Test)                                                                                                    |
| Confgure        | Cable/Receiver<br>Test Equalize Mode      | EqCable           | manual,<br>IR_Seq_typeE_02_2<br>25,<br>IR_Seq_typeE_05_2<br>25,<br>IR_Seq_typeE_10_2<br>25,<br>IR_EQ_2.3_742.5M,<br>off | Specify the equalizer mode to use.(Cable Test)                                                                                                    |
| Confgure        | Check Diff Probe                          | CheckDiffProbe    | True, False                                                                                                    | Turn off check on differential probing. For Debug purpose.                                                                                                    |

 Table 2
 Configuration Variables and Values (continued)

| GUI<br>Location | Label                                      | Variable              | Values                                                               | Description                                                                                                    |
|-----------------|--------------------------------------------|-----------------------|----------------------------------------------------------------------|----------------------------------------------------------------------------------------------------|
| Confgure        | Check Measured<br>TMDS character<br>rate   | CheckTMDSRate         | true, false                                                          | Checks that the TMDS character<br>rate measured is close to the<br>TMDS character rate entered in<br>Device Definition. Will raise a<br>warning to user if measured<br>TMDS character rate has high<br>mismatch.                                                                                                    |
| Confgure        | Clock Check Max<br>Std. Deviation<br>(Mhz) | ClockCheckMaxStdDv    | (Accepts<br>user-defined text),<br>4.0, 2.0, 1.0                     | Set the maximum standard<br>deviation tolerance for clock<br>signal verification                                                                                                    |
| Confgure        | Clock Duty Cycle<br>Edges                  | NumEdgeClockDutyCycle | (Accepts<br>user-defined text),<br>400, 1000, 10000                  | Specifies the number of edges to<br>use when performing the Clock<br>Duty Cycle measurements.<br>Increasing # Edges will increase<br>run time but will improve<br>repeatability.                                                                                                    |
| Confgure        | Clock Duty Cycle<br>Measurement<br>Method  | ClockDutyCycleMethod  | (Accepts<br>user-defined text),<br>1, 2                              | Defines measurement method for<br>clock duty cycle test. For method<br>"1", the duty cycle is measured<br>by triggering on rising edge of the<br>clock and measuring the mode of<br>the falling edge after making n<br>number of acquisitions. For<br>method "2", only a single<br>acquisition will be made and the<br>duty cycle will be measured for<br>the first 10000 edges using<br>MATLAB analysis. |
| Confgure        | Clock Jitter<br>Acquisition Points         | NumEgdeJitter         | (Accepts<br>user-defined text),<br>5000000,<br>10000000,<br>16000000 | Specifies the number of<br>accumulate points to use when<br>performing the Clock Jitter<br>measurements. Increasing #<br>points will increase run time but<br>will improve repeatability.                                                                                                    |
| Confgure        | Clock Jitter<br>Measurement<br>Setup Steps | SkipJitterSteps       | false, true                                                          | Allows user to skip steps that<br>perform signal autoscale and go<br>straight to clock jitter test. User<br>must perform a full clock jitter<br>test at least once in order to skip<br>steps in subsequent runs.                                                                                                    |
| Confgure        | Clock Jitter<br>Multiplier                 | ClkJitterMultiplier   | AUTO, 1, 5, EDGE                                                     | Determines the type of multiplier method used in recover clock.                                                                                                    |

| GUI<br>Location | Label                                    | Variable                    | Values                                  | Description                                                                                                    |
|-----------------|------------------------------------------|-----------------------------|-----------------------------------------|----------------------------------------------------------------------------------------------------|
| Confgure        | Clock Jitter<br>Multplier (Cable)        | ClkJitterMultiplierCable    | AUTO, 1, 5, EDGE                        | Determines the type of multiplier<br>method used in recover<br>clock.(Cable Test)                                                                                                    |
| Confgure        | Clock Jitter<br>Multplier<br>(Receiver)  | ClkJitterMultiplierReceiver | AUTO, 1, 5, EDGE                        | Determines the type of multiplier<br>method used in recover<br>clock.(Receiver Test)                                                                                                    |
| Confgure        | Clock Multiplier                         | ClkMultiplier               | Auto, 10, 40                            | Select clock multiplier to use.                                                                                                    |
| Confgure        | Clock frequency<br>measurement<br>method | ClockFreqMethod             | MODE, MEAN                              | Choose whether to use the<br>histogram mode value or mean<br>value when measuring clock<br>frequency.                                                                                                    |
| Confgure        | D+ Channel                               | CableDataP                  | CHAN1, CHAN2,<br>CHAN3, CHAN4           | Identifies the oscilloscope<br>channel that is probing +ve<br>Intra-Pair Data Lane.                                                                                                    |
| Confgure        | D+ Channel                               | DataP                       | CHAN1, CHAN2,<br>CHAN3, CHAN4,<br>CHAN5 | Identifies the oscilloscope<br>channel that is probing Data Lane<br>A.(Single-Ended Model)                                                                                                    |
| Confgure        | D- Channel                               | CableDataN                  | CHAN1, CHAN2,<br>CHAN3, CHAN4           | Identifies the oscilloscope<br>channel that is probing -ve<br>Intra-Pair Data Lane.                                                                                                    |
| Confgure        | DUT supports clock<br>rates > 165MHz     | SupportHighRates            | true, false                             | Specifies whether the DUT<br>supports clock rates > 165MHz.<br>Lower limit for test ID 7-2 will be<br>set to 2.7V if DUT does not<br>support clock rates > 165MHz.<br>Otherwise the VL lower limit will<br>be set to 2.6V. |
| Confgure        | Data Lane A                              | RptDataLane1                | D0, D1, D2                              | Identifies the target data lane for measurement and reporting.                                                                                                    |
| Confgure        | Data Lane A<br>Channel                   | Data1                       | CHAN1, CHAN2,<br>CHAN3, CHAN4           | Identifies the oscilloscope<br>channel that is probing Data Lane<br>A.(2 Channels Connection Model)                                                                                                    |
| Confgure        | Data Lane A<br>Channel                   | Data1Cable                  | CHAN1, CHAN2,<br>CHAN3, CHAN4           | Identifies the oscilloscope<br>channel that is probing Data Lane<br>A.(2 Channels Connection Model)                                                                                                    |
| Confgure        | Data Lane B                              | RptDataLane2                | D0, D1, D2                              | Identifies the target data lane for<br>measurement and reporting. This<br>field is used for Inter-Pair Skew -<br>Data Lane A/Data Lane B only.                                                                             |

 Table 2
 Configuration Variables and Values (continued)

| GUI<br>Location | Label                                   | Variable                          | Values                                        | Description                                                                                                    |
|-----------------|-----------------------------------------|-----------------------------------|-----------------------------------------------|----------------------------------------------------------------------------------------------------|
| Confgure        | Data Lane B<br>Channel                  | Data2                             | CHAN1, CHAN2,<br>CHAN3, CHAN4,<br>CHAN5       | Identifies the oscilloscope<br>channel that is probing Data Lane<br>B. This field is used for Inter-Pair<br>Skew - Data Lane A/Data Lane B<br>only. (2 Channels Connection<br>Model)                                                                                                    |
| Confgure        | Data Lane B<br>Channel                  | Data2Cable                        | CHAN1, CHAN2,<br>CHAN3, CHAN4                 | Identifies the oscilloscope<br>channel that is probing Data Lane<br>B.(2 Channels Connection Model)                                                                                                    |
| Confgure        | Data Rate (Gb/s)                        | DataRate                          | (Accepts<br>user-defined text),<br>2.25       | This is the default Data Rate in Gb/s for the HDMI Testing.                                                                                                    |
| Confgure        | Data Rate For Clock<br>Recovery         | DataRateForClkRecovery            | (Accepts<br>user-defined text),<br>3400000000 | Sets the custom data rate for<br>clock recovery. This value will<br>only be used when "Enabled Data<br>Rate For Clock Recovery" option<br>is set to true.                                                                                                    |
| Confgure        | Data rate<br>measurement<br>method      | DataRateMeasMethod                | 1, 2                                          | Choose the method to measure<br>the data rate of the signal. For<br>method 1, data rate is measured<br>using ":MEASure:DATarate" with<br>histogram turned on. The mode of<br>the histogram is taken as the<br>measured data rate. For method<br>2, data rate is measured using<br>":MEASure:CDRRATE". The clock<br>recovery used in method 2 is<br>"Constant Frequency,<br>Semi-Automatic" where the<br>nominal data rate is taken from<br>the TMDS character rate set in<br>the "Device Definition Setup"<br>dialog. This method works better<br>for signals with lots of ISI. |
| Confgure        | DeEmbedTP1                              | DeEmbedTP1                        | 1.0, 0.0                                      | DeEmbedTP1                                                                                                    |
| Confgure        | Enabled Data Rate<br>For Clock Recovery | EnabledDataRateForClkReco<br>very | true, false                                   | Enable or disable custom data<br>rate for clock recovery. Please set<br>the data rate in the "Data Rate<br>For Clock Recovery" option.                                                                                                    |

| GUI<br>Location | Label                             | Variable        | Values                                                                                                    | Description                                                                                                    |
|-----------------|-----------------------------------|-----------------|----------------------------------------------------------------------------------------------------|----------------------------------------------------------------------------------------------------|
| Confgure        | Enhanced<br>Band wid th           | bwreduction     | AUTO, 4E9, 6E9,<br>8E9, 12E9, 13E9,<br>14E9, 15E9, 16E9,<br>17E9, 18E9, 19E9,<br>20E9, 21E9, 22E9,<br>23E9, 24E9, 25E9,<br>26E9, 27E9, 28E9,<br>29E9, 30E9, 31E9,<br>32E9 | Specifies the band wid th<br>frequency for the oscilloscope.<br>This configuration is only<br>available with Enhance<br>Band wid th or Noise Reduction<br>options.                                                                                                    |
| Confgure        | External Triggering               | EXTTRIGGER      | NO, CHAN4, AUX                                                                                                    | Specify if to use trigger from<br>ParBERT.(Receiver Test)                                                                                                    |
| Confgure        | External Triggering               | EXTTRIGGERCable | NO, CHAN4, AUX                                                                                                    | Specify if to use trigger from<br>ParBERT.(Cable Test)                                                                                                    |
| Confgure        | Eye Diagram<br>Acquisition Points | AcqPoint        | (Accepts<br>user-defined text),<br>1000000,<br>10000000,<br>16000000,<br>100000000                                                                                        | Specifies the number of<br>accumulate points to measure in<br>the data eye pattern test. Note<br>that increasing the number of<br>points has a negative impact on<br>the run time of the data eye<br>pattern tests and peak-to-peak<br>jitter.                                                                                                    |
| Confgure        | Eye Diagram<br>Interpolation      | AcqInterp       | ON, OFF                                                                                                    | Specifies whether to turn on or<br>off Sin(x)/x interpolation. Turning<br>on interpolation will likely have<br>more peak-to-peak jitter.                                                                                                    |
| Confgure        | Eye Diagram Mask<br>Movement      | MovementType    | FINDPASS, FIXED,<br>FINDMARGIN,<br>FINDHORIZMARGI<br>N, MANUAL                                                                                                    | This field contains 4 options. (1)<br>Find Passing Mode will<br>automatically search +/-0.5UI<br>horizontally until no violation<br>occurs. (2) Fixed Mask will not be<br>moving, it only report Pass or Fail<br>upon test. (3) Find Margin will<br>search +/-0.5 UI horizontally and<br>vertically to find the maximum<br>margin of non-violation mask. (4)<br>Find Horizontal Margin only will<br>search +/-0.5 UI horizontally to<br>find the maximum margin of<br>non-violation mask. (5) Manual<br>mode will allow the user to move<br>the mask manually during the eye<br>test. |

 Table 2
 Configuration Variables and Values (continued)

| GUI<br>Location | Label                                 | Variable                          | Values                                  | Description                                                                                                    |
|-----------------|---------------------------------------|-----------------------------------|-----------------------------------------|----------------------------------------------------------------------------------------------------|
| Confgure        | Eye Height<br>Measurement<br>Location | EyeHeightLocation                 | CenterEye,<br>EntireEye                 | Select whether to measure eye<br>height on center of eye or the<br>entire eye. When measuring eye<br>height on entire eye, the largest<br>eye opening accross the entire<br>eye is reported. This is mostly<br>useful when the eye is not<br>symmetrical. When measuring<br>eye height at center of eye, the<br>eye height opening reported is at<br>the center of the eye only. This is<br>mostly used for a symmetrical<br>eye. |
| Confgure        | Eye Location                          | EyeLoc                            | -1, 0, 1, 2, 3, 4, 5, 6,<br>7, 8, 9, 10 | Specifies location of the eye in<br>respective to rising edge of clock.<br>Choose composite to let all data<br>bit in pixel overlap each other.<br>Choose worst eye to let the<br>application automatically select<br>the bit location within the pixel<br>clock interval with the smallest<br>margin.                                                                                                    |
| Confgure        | Eye Measurement<br>Setup Steps        | SkipEyeSteps                      | false, true                             | Allows user to skip steps that<br>perform signal autoscale, mask<br>loading etc and go straight to<br>mask test. User must perform a<br>full mask test at least once in<br>order to skip steps in subsequent<br>runs.                                                                                                    |
| Confgure        | Fall Trigger Pattern                  | FallTriggerPattern                | 110, 1110                               | Specifies the Pattern to use as<br>trigger condition when<br>performing the Rise/Fall<br>measurements.                                                                                                    |
| Confgure        | Get Threshold From<br>VL Measurement  | GetThresholdFromVLMeasur<br>ement | true, false                             | Defines whether to get center<br>average value form VL<br>measurement data or to measure<br>Vaverage from entire waveform.                                                                                                    |
| Confgure        | HEAC Single-Ended<br>Lane+            | HEACSingleEndedLanePlus           | CHAN1, CHAN2,<br>CHAN3, CHAN4           | Define scope channel for HEC differential lane.                                                                                                    |
| Confgure        | HEAC Single-Ended<br>Lane-            | HEACSingleEndedLaneMinus          | CHAN1, CHAN2,<br>CHAN3, CHAN4           | Define scope channel for HEC differential lane.                                                                                                    |

| GUI<br>Location | Label                                          | Variable                     | Values                                                                                           | Description                                                                                                    |
|-----------------|------------------------------------------------|------------------------------|--------------------------------------------------------------------------------------------------|----------------------------------------------------------------------------------------------------|
| Confgure        | HEC Base Center<br>Margin                      | HECBaseCenterMargin          | (Accepts<br>user-defined text),<br>15, 15                                                        | Specifies the maximum margin<br>allowed to estimate of position<br>base/center voltage in<br>percentage to peak-to-peak<br>voltage ratio.                                                                                                    |
| Confgure        | HEC Clock<br>Recovery Loop<br>Band wid th, Khz | HECLoopBand witdh            | (Accepts<br>user-defined text),<br>75, 1000                                                      | Specify loop band with for clock recovery.                                                                                                    |
| Confgure        | HEC Cycle Time<br>Count                        | HECCycleTimeUI               | (Accepts<br>user-defined text),<br>10, 100, 1000                                                 | Specifies the number of<br>measurements taken for cycle<br>time tests.                                                                                                    |
| Confgure        | HEC Differential<br>Lane                       | HECDifferentialLane          | CHAN1, CHAN2,<br>CHAN3, CHAN4                                                                    | Define scope channel for HEC differential lane.                                                                                                    |
| Confgure        | HEC Eye Diagram<br>Minimum UI                  | HECEyeMinUI                  | (Accepts<br>user-defined text),<br>4000, 100000,<br>500000, 1000000                              | Specifies the number of<br>accumulate points to measure in<br>the data eye pattern test for HEC<br>eye diagram test. Note that<br>increasing the number of points<br>has a negative impact on the run<br>time of the data eye pattern tests<br>and peak-to-peak jitter. |
| Confgure        | HEC Jitter Cross<br>Line                       | HECJitterCrossLine           | (Accepts<br>user-defined text),<br>Auto, Manual                                                  | Auto/Manual setting of the cross line of HEC jitter test.                                                                                                    |
| Confgure        | HEC Level<br>Measurements<br>Count             | HECLevelMeasurementCoun<br>t | (Accepts<br>user-defined text),<br>1, 10, 50, 100                                                | Specifies number of<br>measurement to be taken for<br>High, Center and Low Level Test.                                                                                                    |
| Confgure        | HEC Memory Depth                               | HECMemoryDepth               | (Accepts<br>user-defined text),<br>2.05E+6, 1.025E+6,<br>524.288E+3,<br>262.144E+3,<br>32.768E+3 | Define the memory depth for HEC tests.                                                                                                    |
| Confgure        | HEC Operating<br>Voltage Count                 | HECOperatingVoltageCount     | (Accepts<br>user-defined text),<br>100, 50, 10                                                   | Specifies the number of<br>measurements taken for<br>operating voltage test.                                                                                                    |
| Confgure        | HEC Rise/Fall Time<br>Edges                    | HECRiseFallEdges             | (Accepts<br>user-defined text),<br>10, 50, 100                                                   | Specifies minimum number of edges required for transition time measurement .                                                                                                    |

 Table 2
 Configuration Variables and Values (continued)

| GUI<br>Location | Label                                          | Variable               | Values                                                                                                    | Description                                                                                                    |
|-----------------|------------------------------------------------|------------------------|----------------------------------------------------------------------------------------------------|----------------------------------------------------------------------------------------------------|
| Confgure        | HEC Sample Rate,<br>GSa/s                      | HECSRate               | (Accepts<br>user-defined text),<br>40, 20, 10, 5                                                                                       | (Limited availability <sup>*</sup> ) Specify the sample rate for HEC Differential Tests in GSa/s.                                                                                                    |
| Confgure        | HEC Top Center<br>Margin                       | HECTopCenterMargin     | (Accepts<br>user-defined text),<br>15, 15                                                                                              | Specifies the maximum margin<br>allowed to estimate of position<br>top/center voltage in percentage<br>to peak-to-peak voltage ratio.                                                                                                    |
| Confgure        | HEC Trigger<br>Duration, UI                    | HECTriggerDuration     | (Accepts<br>user-defined text),<br>9, 10, 11, 12                                                                                       | Specifies the minimum duration<br>for stable signals for High, Center<br>and Low Level Test.                                                                                                    |
| Confgure        | HEC Window<br>Trigger Method                   | HECWindowTriggerMethod | Hard ware, Software                                                                                                    | Define window trigger method for<br>high, level and center level test.<br>Hard ware method improves<br>speed performance but might not<br>be fully supported in some<br>scopes.                                                                                        |
| Confgure        | Hide Informative<br>Tests                      | HideInformativeTests   | 1.0, 0.0                                                                                                    | Hides or shows informative test                                                                                                    |
| Confgure        | Hysteresis(+-mV)                               | CableMeasHys           | (Accepts<br>user-defined text),<br>10                                                                                                  | Sets the threashold<br>hysteresis.(Cable Test)                                                                                                    |
| Confgure        | Inter-Pair<br>Measurement<br>Trigger Wait (ms) | InterPairTriggerWait   | (Accepts<br>user-defined text),<br>3000, 5000, 7000,<br>10000, 30000,<br>50000, 70000,<br>100000, 150000,<br>200000, 300000,<br>500000 | Defines wait time for inter-pair<br>trigger.                                                                                                    |
| Confgure        | Inter-Pair Skew<br>Method HDMI 1.4             | InterpairMethod14      | 1, 2                                                                                                    | Choose the method to measure<br>inter-pair skew. For method 1,<br>InfiniiScan is used to trigger on<br>required pattern. For method 2, a<br>large acquisition will be captured,<br>then the required SYNC patterns<br>will be searched throughout<br>captured pattern. |

| Table 2 | Configuration Variables and Values (continued | ) |
|---------|-----------------------------------------------|---|
|         | Comgaration Fanabico ana Fataco (continuou    | 1 |

| GUI<br>Location | Label                                 | Variable                  | Values                                                                                         | Description                                                                                                    |
|-----------------|---------------------------------------|---------------------------|------------------------------------------------------------------------------------------------|----------------------------------------------------------------------------------------------------|
| Confgure        | Inter-Pair Skew<br>Method HDMI 2.0    | InterpairMethod           | 1, 2                                                                                           | Choose the method to measure<br>inter-pair skew. For method 1,<br>InfiniiScan is used to trigger on<br>required pattern. For method 2, a<br>large acquisition will be captured,<br>then the required SYNC patterns<br>will be searched throughout<br>captured pattern.                                                                                            |
| Confgure        | Inter-Pair Skew<br>Reference Channel  | InterPairReferenceChannel | Clk, D2                                                                                        | Define the inter-pair skew<br>reference channel when switch<br>matrix is enabled.                                                                                                    |
| Confgure        | Inter-pair Skew<br>Batch Size         | InterPairBatSize          | (Accepts<br>user-defined text),<br>20.00E+6,<br>10.00E+6, 5.00E+6                              | Define the memory depth for<br>Inter Pair Skew tests. For method<br>2 only.                                                                                                    |
| Confgure        | Inter-pair Skew<br>Memory Depth       | InterPairMemDepth         | (Accepts<br>user-defined text),<br>10.00E+6,<br>50.00E+6, 100E+6,<br>150E+6, 200E+6,<br>500E+6 | Define the memory depth for<br>Inter Pair Skew tests. For method<br>2 only.                                                                                                    |
| Confgure        | InterPair Skew<br>Trigger Length      | TriggerLength             | 20, 10                                                                                         | This field allow user to select 10<br>bits or 20 bits trigger pattern for<br>inter-pair skew test.                                                                                                    |
| Confgure        | Intra-Pair Data<br>Lane               | CableIntraPairRptDataLane | D0, D1, D2                                                                                     | Identifies the target data lane for measurement and reporting.                                                                                                    |
| Confgure        | Intra-Pair<br>Measurement<br>Method   | IntraPairMethod           | 1, 2                                                                                           | Defines measurement method for<br>intra-pair skew test. For method<br>"1", the skew is measured by<br>setting channel A as trigger<br>channel and measuring skew on<br>channel B. Multiple acquisitions<br>will be required for this<br>acquisition. For method 2, only 1<br>acquisition is required and<br>intra-pair skew is measured on<br>each captured edge. |
| Confgure        | Intra-Pair Skew<br>Crossing Reference | IntraPairCrossingRef      | LaneP, LaneN                                                                                   | Specifies the crossing-point reference for intra-pair skew test.                                                                                                    |

| Table 2 | Configuration Variables and Values (continued) |
|---------|------------------------------------------------|
|---------|------------------------------------------------|

| GUI<br>Location | Label                               | Variable               | Values                                                                            | Description                                                                                                    |
|-----------------|-------------------------------------|------------------------|-----------------------------------------------------------------------------------|----------------------------------------------------------------------------------------------------|
| Confgure        | Intra-Pair Skew<br>Edges            | NumEdgeIntraSkew       | (Accepts<br>user-defined text),<br>100, 1000, 10000                               | Specifies the number of edges to<br>use when performing the<br>Intra-Pair Skew measurements.<br>Increasing # Edges will increase<br>run time but will improve<br>repeatability. |
| Confgure        | Intra-Pair Skew<br>Histogram Offset | IntraHistogramOffset   | 0, 1, 5, 10, 20, 30                                                               | Specifies the offset of Histogram<br>threshold (in mV) for Skew<br>measurement.                                                                                                 |
| Confgure        | Intra-Pair Skew<br>Interpolation    | IntraPairInterpolation | OFF, ON                                                                           | Enabling or Disabling<br>Interpolation.                                                                                                    |
| Confgure        | Jitter Separation<br>Memory Depth   | RjDjMemoryDepth        | (Accepts<br>user-defined text),<br>2000000,<br>4000000,<br>8000000,<br>12000000   | Define the memory depth per<br>acquisition for Data Jitter<br>Separation tests.                                                                                                 |
| Confgure        | Log GPIB<br>Commands                | LogIO                  | true, false                                                                       | Logs GPIB traffic into log directory.                                                                                                    |
| Confgure        | Mask Rev                            | MaskRev                | RevB, RevA                                                                        | Select revision of mask to test<br>with the eye. Rev-A is used for<br>HDMI CTS 1.2. Rev-B is used for<br>HDMI CTS 1.3                                                           |
| Confgure        | Mask Type                           | MaskFile               | HDMI-TP1.msk,<br>HDMI-TP1.msk,<br>HDMI-TP2.msk,<br>HDMI-TP5.msk,<br>HDMI-DP++.msk | Select type of mask to use in Eye<br>Test.                                                                                                    |
| Confgure        | Maximum Tries                       | Maxtries               | (Accepts<br>user-defined text),<br>3, 5, 10, 50, 100                              | Specifies the maximum tries<br>before timeout. This setting<br>needed to be increase when<br>testing at lower pixel rate.                                                       |
| Confgure        | Measurement<br>Threshold(V)         | CableMeasThres         | (Accepts<br>user-defined text),<br>0                                              | Sets the measurement threashold.(Cable Test)                                                                                                    |
| Confgure        | PC_IPAdress                         | PC_IPAdress            | (Accepts<br>user-defined text),<br>None                                           | PC_IPAdress.                                                                                                    |
| Confgure        | PC_Port                             | PC_Port                | (Accepts<br>user-defined text),<br>None                                           | PC_Port                                                                                                    |

| GUI<br>Location | Label                  | Variable          | Values                                                                                                    | Description                                                                                                    |
|-----------------|------------------------|-------------------|----------------------------------------------------------------------------------------------------|----------------------------------------------------------------------------------------------------|
| Confgure        | PC_ReceiveTimeout      | PC_ReceiveTimeout | (Accepts<br>user-defined text),<br>None                                                                          | PC_ReceiveTimeout                                                                                                    |
| Confgure        | PC_SendTimeout         | PC_SendTimeout    | (Accepts<br>user-defined text),<br>None                                                                          | PC_SendTimeout                                                                                                    |
| Confgure        | Pattern Lane A         | LaneAPatt         | (Accepts<br>user-defined text),<br>Auto,<br>0010101010100101<br>01011,<br>001010101000101<br>01010,<br>001010101 | For HDMI 2.0 inter-pair skew<br>only. Specify the pattern to use to<br>trigger Lane A for method '1' or<br>pattern to search for method '2'.<br>If there are multiple patterns to<br>try out, just use the '/' separator.                                                    |
| Confgure        | Pattern Lane B         | LaneBPatt         | (Accepts<br>user-defined text),<br>Auto,<br>001010101100101<br>01011,<br>001010101010101                         | For HDMI 2.0 inter-pair skew<br>only. Specify the pattern to<br>search for in Lane B. Once the<br>oscilloscope triggers on Lane A,<br>the software will search Lane B<br>for specified pattern. If there are<br>multiple patterns to try out, just<br>use the '/' separator. |
| Confgure        | Pixel Clock(MHz)       | CablePixClk       | (Accepts<br>user-defined text),<br>74.25, 340                                                                    | Sets the pixel clock rate<br>according to cable<br>category.(Cable Test)                                                                                                    |
| Confgure        | Probe Check            | ProbeCheck        | Enable, Disable                                                                                                  | Enable or disable probe check.                                                                                                    |
| Confgure        | Raw Clock<br>Frequency | RawClockFreq      | (Accepts<br>user-defined text),<br>auto, 222750000                                                               | Specify the raw clock frequency<br>send by the transmitter.(Receiver<br>Test)                                                                                                    |

| Table 2 | Configuration Variables and Values (continued) |
|---------|------------------------------------------------|
|---------|------------------------------------------------|

| GUI<br>Location | Label                                        | Variable             | Values                                                                                                    | Description                                                                                                    |
|-----------------|----------------------------------------------|----------------------|----------------------------------------------------------------------------------------------------|----------------------------------------------------------------------------------------------------|
| Confgure        | Raw Clock<br>Frequency                       | RawClockFreqCable    | (Accepts<br>user-defined text),<br>auto, 222750000                                                                                                    | Specify the raw clock frequency<br>send by the transmitter.(Cable<br>Test)                                                                                                    |
| Confgure        | Receiver Eye<br>Measurement<br>Setup Steps   | SkipReceiverEyeSteps | false, true                                                                                                    | Allows user to skip steps that<br>perform signal autoscale, mask<br>loading etc and go straight to<br>mask test. User must perform a<br>full mask test at least once in<br>order to skip steps in subsequent<br>runs.                          |
| Confgure        | Receiver Test<br>Acquisition Points<br>(Eye) | AcqPointReceiver     | (Accepts<br>user-defined text),<br>1000000,<br>10000000,<br>16000000                                                                                      | Specifies the number of<br>accumulate points to measure in<br>the data eye pattern test. Note<br>that increasing the number of<br>points has a negative impact on<br>the run time of the data eye<br>pattern tests and peak-to-peak<br>jitter. |
| Confgure        | Receiver Test Clock<br>Channel               | ClkChan              | CHAN1, CHAN2,<br>CHAN3, CHAN4                                                                                                    | The scope channel used to probe<br>transmitted clock from the<br>DUT.(Receiver Test)                                                                                                    |
| Confgure        | Receiver Test Data<br>Channel                | DataChan             | CHAN1, CHAN2,<br>CHAN3, CHAN4                                                                                                    | The scope channel used to probe<br>transmitted Data from the<br>DUT.(Receiver Test)                                                                                                    |
| Confgure        | Receiver Test<br>Equalizer Mode              | Eq                   | auto, manual,<br>IR_Seq_typeE_02_2<br>25,<br>IR_Seq_typeE_05_2<br>25,<br>IR_Seq_typeE_10_2<br>25,<br>IR_Seq_typeE_10_2<br>25,<br>IR_EQ_2.3_742.5M,<br>off | Specify the equalizer mode to use.                                                                                                    |
| Confgure        | Rise Trigger Pattern                         | RiseTriggerPattern   | 001, 0001                                                                                                    | Specifies the Pattern to use as<br>trigger condition when<br>performing the Rise/Fall<br>measurements.                                                                                                    |
| Confgure        | Rise/Fall Threshold                          | RiseFallThreshold    | 90/10, 85/15,<br>80/20, 75/25,<br>70/30                                                                                                    | Specifies the upper threshold in percentage. The value must be in range from 50 to 100.                                                                                                    |

| GUI<br>Location | Label                                                            | Variable               | Values                                                                                              | Description                                                                                                    |
|-----------------|------------------------------------------------------------------|------------------------|----------------------------------------------------------------------------------------------------|----------------------------------------------------------------------------------------------------|
| Confgure        | Rise/fall time<br>method                                         | RiseFallMethod         | 1,0                                                                                                 | Specifies the method used when<br>performing the Rise/Fall Time<br>measurements. 0 (default) will<br>measure based on any edge. 1<br>will measure based on triggering<br>on 0001/1110 edge.                             |
| Confgure        | Save waveforms for<br>Inter-pair skew<br>measurement             | SaveInterPairWaveform  | true, false                                                                                         | Saves the waveforms for both<br>lanes for inter-pair skew<br>measurement.                                                                                                    |
| Confgure        | Set termination<br>voltage for N4444A<br>or N7010A probe<br>head | EnableN5444Termination | True, False                                                                                         | If using N5444A or N7010A<br>probe head, select whether to let<br>the application set the 3.3V<br>termination automatically. If set<br>to "false", the application will not<br>set the internal termination<br>voltage. |
| Confgure        | Skip Connection<br>PopUp                                         | SkipConnectionPopUp    | true, false                                                                                         | Turn On/Off Offline mode.                                                                                                    |
| Confgure        | Software Clock<br>Recovery                                       | SwCR                   | 1st, 2nd                                                                                            | To specify which order of<br>Software Clock Recovery to<br>use.(Receiver Test)                                                                                                    |
| Confgure        | Store Detected Bits                                              | StoreDetectedBits      | No, Yes                                                                                             | Select whether to store detected<br>bits for Lanes A and B. Bits will be<br>stored in CSV format.                                                                                                    |
| Confgure        | TemplateFilePath                                                 | TemplateFilePath       | (Accepts<br>user-defined text),<br>None                                                             | TemplateFilePath                                                                                                    |
| Confgure        | Termination<br>Voltage                                           | TerminationVoltage     | (Accepts<br>user-defined text),<br>3.3                                                              | Set termination voltage when infiniMax III probes are used.                                                                                                    |
| Confgure        | TestPlan Checkoff<br>Mode                                        | Demo                   | false, true                                                                                         | Skip tests and just run testplan                                                                                                    |
| Confgure        | Time out duration<br>(seconds)                                   | TimeoutDuration        | 30000, 50000,<br>100000, 150000,<br>200000, 250000,<br>300000, 350000,<br>400000, 450000,<br>500000 | Specify the time out duration in seconds to be used across all tests.                                                                                                    |

 Table 2
 Configuration Variables and Values (continued)

| GUI<br>Location | Label                             | Variable             | Values                                                                           | Description                                                                                                    |
|-----------------|-----------------------------------|----------------------|----------------------------------------------------------------------------------|----------------------------------------------------------------------------------------------------|
| Confgure        | Transition Time<br>Converter Mode | TTCCable             | SWTTCAUTO,<br>SWTTCOFF,<br>SWTTCMANUAL,<br>TTC1, TTC2, TTC3,<br>TTC4, TTC5, TTC6 | Specify the Transition Time<br>Converter mode to use. TTC Auto<br>will automatically select the<br>desired filter based on the<br>channel frequency; TTC Off will<br>disable the feature; TTC Manual<br>allow user to determine the equ<br>file manually during the test; TTC<br>Model 1 will select 1200ps rise<br>time, it should be chosen for freq<br><= 27Mhz; TTC Model 2 will<br>select 450ps rise time, it should<br>be chosen for freq = 74.25Mhz;<br>TTC Model 3 will select 220ps<br>rise time, it should be chosen for<br>Freq = 148.5Mhz; TTC Model 4<br>will select 200ps rise time, it<br>should be chosen for freq =<br>165Mhz; TTC Model 5 will select<br>150ps rise time, it should be<br>chosen for freq = 222.25Mhz;TTC<br>Model 6 will select 60ps rise<br>time, it should be chosen for Freq<br>> 222.75Mhz. |
| Confgure        | Transmitter Sample<br>Rate, GSa/s | TMDSSRate            | 40.0e+9, 20.0e+9                                                                 | (Limited availability <sup>*</sup> ) Specify the sample rate for Transmitter Tests in GSa/s.                                                                                                    |
| Confgure        | TurnOnCableEmbed<br>ding          | TurnOnCableEmbedding | 1.0, 0.0                                                                         | TurnOnCableEmbedding                                                                                                    |
| Confgure        | TurnOnFixtureDeE<br>mbed          | TurnOnFixtureDeEmbed | 1.0, 0.0                                                                         | TurnOnFixtureDeEmbed                                                                                                    |
| Confgure        | TurnOnHDMIEquali<br>zer           | TurnOnHDMIEqualizer  | 1.0, 0.0                                                                         | TurnOnHDMIEqualizer                                                                                                    |
| Confgure        | TurnOnWorstCaseS<br>kew           | TurnOnWorstCaseSkew  | 1.0, 0.0                                                                         | TurnOnWorstCaseSkew                                                                                                    |
| Confgure        | VL Edges                          | NumEdgeVL            | (Accepts<br>user-defined text),<br>100, 1000, 10000                              | Specifies the number of edges to<br>use when performing the VL<br>measurements. Increasing #<br>Edges will increase run time but<br>will improve repeatability.                                                                                                    |

| GUI<br>Location | Label                                                | Variable                          | Values                                                | Description                                                                                                    |
|-----------------|------------------------------------------------------|-----------------------------------|-------------------------------------------------------|----------------------------------------------------------------------------------------------------|
| Confgure        | VL measurement<br>method                             | VLMethod                          | 1, 0                                                  | Specifies the method used when<br>performing the VL<br>measurements. 0 (default) will<br>measure based on the any edge.<br>1 will measure based on<br>triggering on 0001/1110 edge.                                                                                                    |
| Confgure        | Vswing Measure                                       | VSwingCount                       | (Accepts<br>user-defined text),<br>50, 100, 500, 1000 | Specifies the number of Edges to<br>use when performing the Vswing<br>measurement. The Vswing value<br>is used to ensure that the<br>waveform is displayed as large as<br>possible in the waveform viewing<br>area. Increasing this value<br>increases the test run time but<br>improves repeatability of the<br>measurement. |
| Run Tests       | Event                                                | RunEvent                          | (None), Fail, Margin<br>< N, Pass                     | Names of events that can be used<br>with the StoreMode=Event or<br>RunUntil RunEventAction options                                                                                                    |
| Run Tests       | RunEvent=Margin <<br>N: Minimum<br>required margin % | RunEvent_Margin <<br>N_MinPercent | Any integer in<br>range: 0 <= value<br><= 100         | Specify N using the 'Minimum required margin %' control.                                                                                                    |
| Set Up          | 165Mcsc < TMDS<br>Character Rate <<br>340Mcsc        | PixelClockV130                    | 0.0, 1.0                                              | Set TMDS Character Rate to<br>Between 165Mcsc and 340 Mcsc<br>Set TMDS Character Rate to<br>Between 165Mhz and 340 Mcsc                                                                                                    |
| Set Up          | CDF Path                                             | CDFPath                           | (Accepts<br>user-defined text)                        | File path for CDF                                                                                                    |
| Set Up          | Channel<br>ConnectionType                            | HDMIConnectionType                | 1 Data Lane, 3 Data<br>Lanes                          | Set the Connection Type Channel<br>ConnectionType                                                                                                    |
| Set Up          | Check to Enable<br>Automation                        | EnableHDMIAutomation              | 0.0, 1.0                                              | Enable HDMI Automation Check to Enable Automation                                                                                                    |
| Set Up          | Check to Enable<br>Automation                        | EnableHDMIAutomation              | 0.0, 1.0                                              | Enable HDMI Automation Check to Enable Automation                                                                                                    |
| Set Up          | Comments                                             | persistentTextbox1                | (Accepts<br>user-defined text)                        | Extra Comment field. This field<br>will be reported in HTML report<br>header.                                                                                                    |
| Set Up          | Connection Choice                                    | ConnectionChoice                  | 2 Probes, 4 Probes                                    | Determined the connection<br>choice whether Single-Ended or<br>differential probes are being<br>used.                                                                                                    |

 Table 2
 Configuration Variables and Values (continued)

| GUI<br>Location | Label                         | Variable                                                                      | Values                                                                                                    | Description                                                                                       |
|-----------------|-------------------------------|-------------------------------------------------------------------------------|----------------------------------------------------------------------------------------------------|---------------------------------------------------------------------------------------------------|
| Set Up          | ConnectionSetupC omplete      | ConnectionSetupComplete                                                       | 0.0, 1.0                                                                                                  | Remotely specify whether connection setup complete                                                |
| Set Up          | DNModule                      | DNModule                                                                      | (Accepts<br>user-defined text)                                                                            | DNModule                                                                                          |
| Set Up          | DPModule                      | DPModule                                                                      | (Accepts<br>user-defined text)                                                                            | DPModule                                                                                          |
| Set Up          | DUTTimingSelectio<br>n        | DUTTimingSelection                                                            | Load from CDF,<br>Load from<br>Template, Manual<br>Select                                                 | Determine type of tests to run.                                                                   |
| Set Up          | Device Definition<br>Complete | DeviceDefinitionComplete                                                      | 0.0, 1.0                                                                                                  | Remotely specify whether device definition complete                                               |
| Set Up          | Device Identifier             | DeviceID                                                                      | Transmitter,<br>Receiver, Cable                                                                           | Determined Device Type is testing.                                                                |
| Set Up          | Device Name                   | persDeviceName                                                                | (Accepts<br>user-defined text)                                                                            | Device name of the DUT being<br>tested. This field will be reported<br>at the HTML report header. |
| Set Up          | Enable custom automation dll. | EnableCustomAutomation                                                        | 0.0, 1.0                                                                                                  | Enable custom automation dll.                                                                     |
| Set Up          | Enable custom automation dll. | EnableTestPlan                                                                | 0.0, 1.0                                                                                                  | Enable custom automation dll.                                                                     |
| Set Up          | FixtureType                   | FixtureType                                                                   | N1080H04, High Z<br>Probe, Wilder HDMI<br>TPA-P, BitifEye Bit<br>-1010-0200-0<br>Type A Adapter,<br>Other | Fixture Type Fixture Type                                                                         |
| Set Up          | FlexEDIDVoltage               | FlexEDIDVoltage                                                               | (Accepts<br>user-defined text)                                                                            | FlexEDIDVoltage                                                                                   |
| Set Up          | HDMI Specs                    | HDMIRevision                                                                  | 2.0, 1.4b                                                                                                 | Determine the HDMI<br>Specification being tested.                                                 |
| Set Up          | HDMI Test Type                | HDMITestType TMDS Physical<br>Layer Tests, HEA<br>Tests, Direct Atta<br>Tests |                                                                                                    | Determine type of tests to run.                                                                   |
| Set Up          | HDMIAutomationDr<br>iver      | HDMIAutomationDriver                                                          | VPrime Flex EDID,<br>PC LAN, QD 980                                                                       | Select FlexEDID or PC LAN                                                                         |

| GUI<br>Location         | Label                              | Variable                    | Values                                                | Description                                                                                  |
|-------------------------|------------------------------------|-----------------------------|-------------------------------------------------------|----------------------------------------------------------------------------------------------|
| Set Up                  | HEAC Test Mode                     | HEACTestMode                | HEC, ARC (Common<br>Mode), ARC (Single<br>Mode), Both | Set the HEAC Test Mode.                                                                      |
| Set Up                  | ProbeHeadType                      | ProbeHeadType               | N5380A/B,<br>N5444A, N7010A                           | Probe Head Type                                                                              |
| Set Up                  | QD980IP                            | QD980IP                     | (Accepts<br>user-defined text)                        | QD980IP                                                                                      |
| Set Up                  | QDSlot                             | QDSlot                      | (Accepts<br>user-defined text)                        | QDSlot                                                                                       |
| Set Up                  | SPDT6XModule                       | CDFPath                     | (Accepts<br>user-defined text)                        | SPDT6XModule                                                                                 |
| Set Up                  | Show HEAC Tests.                   | ShowHEACTests               | 0.0, 1.0                                              | Show HEAC Tests.                                                                             |
| Set Up                  | SwitchMatrixStatus                 | SwitchMatrixStatus          | On, Off                                               | Determined whether switch matrix is being used.                                              |
| Set Up                  | TMDS Character<br>Rate >= 340 Mcsc | PixelClockV200              | 0.0, 1.0                                              | Set TMDS Character Rate to<br>Above 340 Mcsc Set TMDS<br>Character Rate to Above 340<br>Mcsc |
| Set Up                  | TMDS Character<br>Rate <= 165 Mcsc | PixelClockV100              | 0.0, 1.0                                              | Set TMDS Character Rate to<br>Below 165Mcscz Set TMDS<br>Character Rate to Below<br>165Mcsc  |
| Set Up                  | Test Mode                          | TestMode                    | Compliance Mode,<br>Debug Mode                        | Determine whether compliance or debug mode                                                   |
| Set Up                  | chkOffline                         | chkOffline                  | 0.0, 1.0                                              | chkOffline                                                                                   |
| <sup>*</sup> Limited av | ailability: Availability of        | this setting depends upon t | he oscilloscope model and                             | installed license options.                                                                   |

 Table 2
 Configuration Variables and Values (continued)

# 3 Test Names and IDs

The following table shows the mapping between each test's numeric ID and name. The numeric ID is required by various remote interface methods.

- Name The name of the test as it appears on the user interface **Select Tests** tab.
- Test ID The number to use with the RunTests method.
- Description The description of the test as it appears on the user interface **Select Tests** tab.

For example, if the graphical user interface displays this tree in the **Select Tests** tab:

- All Tests
  - Rise Time
  - · Fall Time

then you would expect to see something like this in the table below:

#### Table 3 Example Test Names and IDs

| Name      | Test ID | Description               |
|-----------|---------|---------------------------|
| Fall Time | 110     | Measures clock fall time. |
| Rise Time | 100     | Measures clock rise time. |

and you would run these tests remotely using:

```
ARSL syntax
-------
arsl -a ipaddress -c "SelectedTests '100,110'"
arsl -a ipaddress -c "Run"
C# syntax
-------
remoteAte.SelectedTests = new int[]{100,110};
remoteAte.Run();
```

Here are the actual Test names and IDs used by this application:

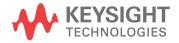

## NOTE

The file, "TestInfo.txt", which may be found in the same directory as this help file, contains all of the information found in the table below in a format suitable for parsing.

#### Table 4Test IDs and Names

| Name                 | TestID  | Description                                                                                                    |
|----------------------|---------|----------------------------------------------------------------------------------------------------|
| 1-1: VL Clock +      | 7030000 | Confirm that the DC voltage levels on the HDMI link are within the specified limits for each TMDS signal.                                                                                                    |
| 1-1: VL Clock -      | 7040000 | Confirm that the DC voltage levels on the HDMI link are within the specified limits for each TMDS signal.                                                                                                    |
| 1-1: VL D0+          | 7050000 | Confirm that the DC voltage levels on the HDMI link are within the specified limits for each TMDS signal.                                                                                                    |
| 1-1: VL D0-          | 7060000 | Confirm that the DC voltage levels on the HDMI link are within the specified limits for each TMDS signal.                                                                                                    |
| 1-1: VL D1+          | 7070000 | Confirm that the DC voltage levels on the HDMI link are within the specified limits for each TMDS signal.                                                                                                    |
| 1-1: VL D1-          | 7080000 | Confirm that the DC voltage levels on the HDMI link are within the specified limits for each TMDS signal.                                                                                                    |
| 1-1: VL D2+          | 7090000 | Confirm that the DC voltage levels on the HDMI link are within the specified limits for each TMDS signal.                                                                                                    |
| 1-1: VL D2-          | 7010000 | Confirm that the DC voltage levels on the HDMI link are within the specified limits for each TMDS signal.                                                                                                    |
| 1-2: Clock Fall Time | 2010000 | 2 Channels Connection Model: The transition time is defined as the time interval between the normalized 20% and 80% amplitude levels. For compliance, the DUT should output the highest supported pixel clock frequency during the test. |
| 1-2: Clock Rise Time | 2000000 | 2 Channels Connection Model: The transition time is defined as the time interval between the normalized 20% and 80% amplitude levels. For compliance, the DUT should output the highest supported pixel clock frequency during the test. |
| 1-2: D0 Fall Time    | 2030000 | The transition time is defined as the time interval between the<br>normalized 20% and 80% amplitude levels. For compliance, the<br>DUT should output the highest supported pixel clock frequency<br>during the test.                     |
| 1-2: D0 Rise Time    | 2020000 | The transition time is defined as the time interval between the<br>normalized 20% and 80% amplitude levels. For compliance, the<br>DUT should output the highest supported pixel clock frequency<br>during the test.                     |
| 1-2: D1 Fall Time    | 2050000 | The transition time is defined as the time interval between the<br>normalized 20% and 80% amplitude levels. For compliance, the<br>DUT should output the highest supported pixel clock frequency<br>during the test.                     |

## Table 4 Test IDs and Names (continued)

| Name                                               | TestID  | Description                                                                                                    |
|----------------------------------------------------|---------|----------------------------------------------------------------------------------------------------|
| 1-2: D1 Rise Time                                  | 2040000 | The transition time is defined as the time interval between the<br>normalized 20% and 80% amplitude levels. For compliance, the<br>DUT should output the highest supported pixel clock frequency<br>during the test.                                |
| 1-2: D2 Fall Time                                  | 2070000 | Confirm that the rise times and fall times on the TMDS differential signals fall within the limits of the specification.                                                                                                    |
| 1-2: D2 Rise Time                                  | 2060000 | Confirm that the rise times and fall times on the TMDS differential signals fall within the limits of the specification.                                                                                                    |
| 1-4: Intra-Pair Skew - Clock                       | 6000000 | Confirm that any skew within any one differential data pair in the TMDS portion of the HDMI link does not exceed the limits in the specification.                                                                                                   |
| 1-4: Intra-Pair Skew - Data Lane 0                 | 6010000 | Confirm that any skew within any one differential data pair in the TMDS portion of the HDMI link does not exceed the limits in the specification.                                                                                                   |
| 1-4: Intra-Pair Skew - Data Lane 1                 | 6040000 | Confirm that any skew within any one differential data pair in the TMDS portion of the HDMI link does not exceed the limits in the specification.                                                                                                   |
| 1-4: Intra-Pair Skew - Data Lane 2                 | 6050000 | Confirm that any skew within any one differential data pair in the TMDS portion of the HDMI link does not exceed the limits in the specification.                                                                                                   |
| 1-5: Clock Duty Cycle(Maximum)                     | 5020000 | 2 Channels Connection Model:Confirm that the duty cycle of the differential TMDS clock does not exceed the limits allowed by the specification. For compliance, the DUT should output the highest supported pixel clock frequency during the test.  |
| 1-5: Clock Duty Cycle(Minimum)                     | 5010000 | 2 Channels Connection Model: Confirm that the duty cycle of the differential TMDS clock does not exceed the limits allowed by the specification. For compliance, the DUT should output the highest supported pixel clock frequency during the test. |
| 1-6: Clock Jitter                                  | 1200000 | 2 Channels Connection Model: TMDS differential clock jitter must<br>not exceed 0.27*Tbit, relative to the ideal Recovery Clock. For<br>compliance, the DUT should output > 340MHz for testing.                                                      |
| 1-7: D0 Mask Test (TP8_EQ with Worst<br>Case Skew) | 3200000 | Confirm that the differential signal on each TMDS differential data pair has an "eye opening" (region of valid data) that meets or exceeds the limits on eye opening in the specification.                                                          |
| 1-7: D0 Mask Test (TP8_EQ)                         | 2200000 | Confirm that the differential signal on each TMDS differential data pair has an "eye opening" (region of valid data) that meets or exceeds the limits on eye opening in the specification.                                                          |
| 1-7: D1 Mask Test (TP8_EQ with Worst<br>Case Skew) | 3400000 | Confirm that the differential signal on each TMDS differential data pair has an "eye opening" (region of valid data) that meets or exceeds the limits on eye opening in the specification.                                                          |

#### Table 4 Test IDs and Names (continued)

| Name                                                | TestID  | Description                                                                                                    |
|-----------------------------------------------------|---------|----------------------------------------------------------------------------------------------------|
| 1-7: D1 Mask Test (TP8_EQ)                          | 2400000 | Confirm that the differential signal on each TMDS differential data<br>pair has an "eye opening" (region of valid data) that meets or<br>exceeds the limits on eye opening in the specification. |
| 1-7: D2 Mask Test (TP8_EQ with Worst<br>Case Skew)  | 3600000 | Confirm that the differential signal on each TMDS differential data<br>pair has an "eye opening" (region of valid data) that meets or<br>exceeds the limits on eye opening in the specification. |
| 1-7: D2 Mask Test (TP8_EQ)                          | 2600000 | Confirm that the differential signal on each TMDS differential data<br>pair has an "eye opening" (region of valid data) that meets or<br>exceeds the limits on eye opening in the specification. |
| 7-10: D0 Data Jitter                                | 3       | For all channels under all operating conditions specified in Table 4-11 . The Source shall have output levels at TP1, which meet the normalized eye diagram requirements.                        |
| 7-10: D0 Data Jitter Separation                     | 9       | For all channels under all operating conditions specified in Table 4-11 . The Source shall have output levels at TP1, which meet the normalized eye diagram requirements.                        |
| 7-10: D0 Mask Test                                  | 2       | For all channels under all operating conditions specified in Table 4-11 . The Source shall have output levels at TP1, which meet the normalized eye diagram requirements.                        |
| 7-10: D1 Data Jitter                                | 5       | For all channels under all operating conditions specified in Table 4-11 . The Source shall have output levels at TP1, which meet the normalized eye diagram requirements.                        |
| 7-10: D1 Data Jitter Separation                     | 10      | For all channels under all operating conditions specified in Table 4-11 . The Source shall have output levels at TP1, which meet the normalized eye diagram requirements.                        |
| 7-10: D1 Mask Test                                  | 4       | For all channels under all operating conditions specified in Table 4-11 . The Source shall have output levels at TP1, which meet the normalized eye diagram requirements.                        |
| 7-10: D2 Data Jitter                                | 7       | For all channels under all operating conditions specified in Table 4-11 . The Source shall have output levels at TP1, which meet the normalized eye diagram requirements.                        |
| 7-10: D2 Data Jitter Separation                     | 90      | For all channels under all operating conditions specified in Table 4-11 . The Source shall have output levels at TP1, which meet the normalized eye diagram requirements.                        |
| 7-10: D2 Mask Test                                  | 6       | For all channels under all operating conditions specified in Table 4-11 . The Source shall have output levels at TP1, which meet the normalized eye diagram requirements.                        |
| 7-10: Eye Pattern (Required For All<br>Pixel Rates) | 9004    |                                                                                                    |

## Table 4 Test IDs and Names (continued)

| Name            | TestID | Description                                                                                                    |
|-----------------|--------|----------------------------------------------------------------------------------------------------|
| 7-2: VL Clock + | 73     | The Source shall meet the DC specifications in Table 4-12 for all<br>operating conditions specified in Table 4-11 when driving clock and<br>data signals. For compliance, the DUT should output the lowest<br>supported pixel clock frequency during the test. |
| 7-2: VL Clock + | 703    | The Source shall meet the DC specifications in Table 4-12 for all<br>operating conditions specified in Table 4-11 when driving clock and<br>data signals. For compliance, the DUT should output the lowest<br>supported pixel clock frequency during the test. |
| 7-2: VL Clock - | 74     | The Source shall meet the DC specifications in Table 4-12 for all<br>operating conditions specified in Table 4-11 when driving clock and<br>data signals. For compliance, the DUT should output the lowest<br>supported pixel clock frequency during the test. |
| 7-2: VL Clock - | 704    | The Source shall meet the DC specifications in Table 4-12 for all<br>operating conditions specified in Table 4-11 when driving clock and<br>data signals. For compliance, the DUT should output the lowest<br>supported pixel clock frequency during the test. |
| 7-2: VL D0+     | 75     | The Source shall meet the DC specifications in Table 4-12 for all<br>operating conditions specified in Table 4-11 when driving clock and<br>data signals. For compliance, the DUT should output the lowest<br>supported pixel clock frequency during the test. |
| 7-2: VL D0+     | 705    | The Source shall meet the DC specifications in Table 4-12 for all<br>operating conditions specified in Table 4-11 when driving clock and<br>data signals. For compliance, the DUT should output the lowest<br>supported pixel clock frequency during the test. |
| 7-2: VL D0-     | 76     | The Source shall meet the DC specifications in Table 4-12 for all<br>operating conditions specified in Table 4-11 when driving clock and<br>data signals. For compliance, the DUT should output the lowest<br>supported pixel clock frequency during the test. |
| 7-2: VL D0-     | 706    | The Source shall meet the DC specifications in Table 4-12 for all<br>operating conditions specified in Table 4-11 when driving clock and<br>data signals. For compliance, the DUT should output the lowest<br>supported pixel clock frequency during the test. |
| 7-2: VL D1+     | 77     | The Source shall meet the DC specifications in Table 4-12 for all<br>operating conditions specified in Table 4-11 when driving clock and<br>data signals. For compliance, the DUT should output the lowest<br>supported pixel clock frequency during the test. |
| 7-2: VL D1+     | 707    | The Source shall meet the DC specifications in Table 4-12 for all<br>operating conditions specified in Table 4-11 when driving clock and<br>data signals. For compliance, the DUT should output the lowest<br>supported pixel clock frequency during the test. |

Table 4Test IDs and Names (continued)

| Name              | TestID | Description                                                                                                    |
|-------------------|--------|----------------------------------------------------------------------------------------------------|
| 7-2: VL D1-       | 78     | The Source shall meet the DC specifications in Table 4-12 for all<br>operating conditions specified in Table 4-11 when driving clock and<br>data signals. For compliance, the DUT should output the lowest<br>supported pixel clock frequency during the test. |
| 7-2: VL D1-       | 708    | The Source shall meet the DC specifications in Table 4-12 for all<br>operating conditions specified in Table 4-11 when driving clock and<br>data signals. For compliance, the DUT should output the lowest<br>supported pixel clock frequency during the test. |
| 7-2: VL D2+       | 79     | The Source shall meet the DC specifications in Table 4-12 for all<br>operating conditions specified in Table 4-11 when driving clock and<br>data signals. For compliance, the DUT should output the lowest<br>supported pixel clock frequency during the test. |
| 7-2: VL D2+       | 709    | The Source shall meet the DC specifications in Table 4-12 for all<br>operating conditions specified in Table 4-11 when driving clock and<br>data signals. For compliance, the DUT should output the lowest<br>supported pixel clock frequency during the test. |
| 7-2: VL D2-       | 71     | The Source shall meet the DC specifications in Table 4-12 for all<br>operating conditions specified in Table 4-11 when driving clock and<br>data signals. For compliance, the DUT should output the lowest<br>supported pixel clock frequency during the test. |
| 7-2: VL D2-       | 701    | The Source shall meet the DC specifications in Table 4-12 for all<br>operating conditions specified in Table 4-11 when driving clock and<br>data signals. For compliance, the DUT should output the lowest<br>supported pixel clock frequency during the test. |
| 7-3: Voff Clock + | 713    | Confirm that a disabled TMDS link only allows leakage currents within specified limits.                                                                                                    |
| 7-3: Voff Clock - | 714    | Confirm that a disabled TMDS link only allows leakage currents within specified limits.                                                                                                    |
| 7-3: Voff D0+     | 715    | Confirm that a disabled TMDS link only allows leakage currents within specified limits.                                                                                                    |
| 7-3: Voff D0-     | 716    | Confirm that a disabled TMDS link only allows leakage currents within specified limits.                                                                                                    |
| 7-3: Voff D1+     | 717    | Confirm that a disabled TMDS link only allows leakage currents within specified limits.                                                                                                    |
| 7-3: Voff D1-     | 718    | Confirm that a disabled TMDS link only allows leakage currents within specified limits.                                                                                                    |
| 7-3: Voff D2+     | 719    | Confirm that a disabled TMDS link only allows leakage currents within specified limits.                                                                                                    |
| 7-3: Voff D2-     | 711    | Confirm that a disabled TMDS link only allows leakage currents within specified limits.                                                                                                    |

## Table 4Test IDs and Names (continued)

| Name                                                                    | TestID | Description                                                                                                    |
|-------------------------------------------------------------------------|--------|----------------------------------------------------------------------------------------------------|
| 7-4: Clock Fall Time                                                    | 201    | 2 Channels Connection Model: The transition time is defined as the<br>time interval between the normalized 20% and 80% amplitude<br>levels. For compliance, the DUT should output the highest<br>supported pixel clock frequency during the test. |
| 7-4: Clock Rise Time                                                    | 200    | 2 Channels Connection Model: The transition time is defined as the<br>time interval between the normalized 20% and 80% amplitude<br>levels. For compliance, the DUT should output the highest<br>supported pixel clock frequency during the test. |
| 7-4: D0 Fall Time                                                       | 203    | The transition time is defined as the time interval between the<br>normalized 20% and 80% amplitude levels. For compliance, the<br>DUT should output the highest supported pixel clock frequency<br>during the test.                              |
| 7-4: D0 Rise Time                                                       | 202    | The transition time is defined as the time interval between the<br>normalized 20% and 80% amplitude levels. For compliance, the<br>DUT should output the highest supported pixel clock frequency<br>during the test.                              |
| 7-4: D1 Fall Time                                                       | 205    | The transition time is defined as the time interval between the<br>normalized 20% and 80% amplitude levels. For compliance, the<br>DUT should output the highest supported pixel clock frequency<br>during the test.                              |
| 7-4: D1 Rise Time                                                       | 204    | The transition time is defined as the time interval between the<br>normalized 20% and 80% amplitude levels. For compliance, the<br>DUT should output the highest supported pixel clock frequency<br>during the test.                              |
| 7-4: D2 Fall Time                                                       | 207    | The transition time is defined as the time interval between the<br>normalized 20% and 80% amplitude levels. For compliance, the<br>DUT should output the highest supported pixel clock frequency<br>during the test.                              |
| 7-4: D2 Rise Time                                                       | 206    | The transition time is defined as the time interval between the<br>normalized 20% and 80% amplitude levels. For compliance, the<br>DUT should output the highest supported pixel clock frequency<br>during the test.                              |
| 7-4: Transition Time (Required For The<br>Highest Supported Pixel Rate) | 9005   |                                                                                                    |
| 7-5: Clock - Overshoot                                                  | 400    | 2 Channels Connection Model: TMDS overshoot must be below 15% of 2*VSWING. For compliance, the DUT should output the lowest supported pixel clock frequency during the test.                                                                      |
| 7-5: Clock - Undershoot                                                 | 401    | 2 Channels Connection Model: TMDS undershoot must below 25% of 2*VSWING. For compliance, the DUT should output the lowest supported pixel clock frequency during the test.                                                                        |

Table 4Test IDs and Names (continued)

| Name                                                                    | TestID | Description                                                                                                    |
|-------------------------------------------------------------------------|--------|----------------------------------------------------------------------------------------------------|
| 7-5: D0 - Overshoot                                                     | 402    | TMDS overshoot must be below 15% of 2*VSWING. For compliance,<br>the DUT should output the lowest supported pixel clock frequency<br>during the test.                                                                                                    |
| 7-5: D0 - Undershoot                                                    | 403    | TMDS undershoot must below 25% of 2*VSWING. For compliance,<br>the DUT should output the lowest supported pixel clock frequency<br>during the test.                                                                                                    |
| 7-5: D1 - Overshoot                                                     | 404    | TMDS overshoot must be below 15% of 2*VSWING. For compliance, the DUT should output the lowest supported pixel clock frequency during the test.                                                                                                    |
| 7-5: D1 - Undershoot                                                    | 405    | TMDS undershoot must below 25% of 2*VSWING. For compliance,<br>the DUT should output the lowest supported pixel clock frequency<br>during the test.                                                                                                    |
| 7-5: D2 - Overshoot                                                     | 406    | TMDS overshoot must be below 15% of 2*VSWING. For compliance, the DUT should output the lowest supported pixel clock frequency during the test.                                                                                                    |
| 7-5: D2 - Undershoot                                                    | 407    | TMDS undershoot must below 25% of 2*VSWING. For compliance, the DUT should output the lowest supported pixel clock frequency during the test.                                                                                                    |
| 7-6: Inter-Pair Skew (Required For The<br>Highest Supported Pixel Rate) | 9009   |                                                                                                    |
| 7-6: Inter-Pair Skew - D0/Clock                                         | 330    | Inter-pair skew must not exceed 0.20*Tpixel. The Source shall meet<br>the AC specifications in Table 4-13 across all operating conditions<br>specified in Table 4-11. For compliance, the DUT should output the<br>highest supported pixel clock frequency during the test. |
| 7-6: Inter-Pair Skew - D0/D1                                            | 300    | Inter-pair skew must not exceed 0.20*Tpixel. The Source shall meet<br>the AC specifications in Table 4-13 across all operating conditions<br>specified in Table 4-11. For compliance, the DUT should output the<br>highest supported pixel clock frequency during the test. |
| 7-6: Inter-Pair Skew - D0/D2                                            | 302    | Inter-pair skew must not exceed 0.20*Tpixel. The Source shall meet<br>the AC specifications in Table 4-13 across all operating conditions<br>specified in Table 4-11. For compliance, the DUT should output the<br>highest supported pixel clock frequency during the test. |
| 7-6: Inter-Pair Skew - D1/Clock                                         | 331    | Inter-pair skew must not exceed 0.20*Tpixel. The Source shall meet<br>the AC specifications in Table 4-13 across all operating conditions<br>specified in Table 4-11. For compliance, the DUT should output the<br>highest supported pixel clock frequency during the test. |
| 7-6: Inter-Pair Skew - D1/Clock                                         | 332    | Inter-pair skew must not exceed 0.20*Tpixel. The Source shall meet<br>the AC specifications in Table 4-13 across all operating conditions<br>specified in Table 4-11. For compliance, the DUT should output the<br>highest supported pixel clock frequency during the test. |

| Name                                                                      | TestID | Description                                                                                                    |
|---------------------------------------------------------------------------|--------|----------------------------------------------------------------------------------------------------|
| 7-6: Inter-Pair Skew - D1/D2                                              | 301    | Inter-pair skew must not exceed 0.20*Tpixel. The Source shall meet<br>the AC specifications in Table 4-13 across all operating conditions<br>specified in Table 4-11. For compliance, the DUT should output the<br>highest supported pixel clock frequency during the test.                        |
| 7-6: Single Ended Test (Required For<br>The Highest Supported Pixel Rate) | 9008   |                                                                                                    |
| 7-7: Intra-Pair Skew - Clock                                              | 600    | Frequency > 165 MHz: Intra-Pair Skew must not exceed 0.15*Tbit.<br>The Source shall meet the AC specifications in Table 4-13 across all<br>operating conditions specified in Table 4-11. For compliance, the<br>DUT should output the highest supported pixel clock frequency<br>during the test.  |
| 7-7: Intra-Pair Skew - Clock                                              | 60     | Frequency < 165 MHz : Intra-Pair Skew must not exceed 0.15*Tbit.<br>The Source shall meet the AC specifications in Table 4-13 across all<br>operating conditions specified in Table 4-11. For compliance, the<br>DUT should output the highest supported pixel clock frequency<br>during the test. |
| 7-7: Intra-Pair Skew - Data Lane 0                                        | 601    | Frequency > 165 MHz: Intra-Pair Skew must not exceed 0.15*Tbit.<br>The Source shall meet the AC specifications in Table 4-13 across all<br>operating conditions specified in Table 4-11. For compliance, the<br>DUT should output the highest supported pixel clock frequency<br>during the test.  |
| 7-7: Intra-Pair Skew - Data Lane 0                                        | 61     | Frequency < 165 MHz: Intra-Pair Skew must not exceed 0.15*Tbit.<br>The Source shall meet the AC specifications in Table 4-13 across all<br>operating conditions specified in Table 4-11. For compliance, the<br>DUT should output the highest supported pixel clock frequency<br>during the test.  |
| 7-7: Intra-Pair Skew - Data Lane 1                                        | 604    | Frequency > 165 MHz: Intra-Pair Skew must not exceed 0.15*Tbit.<br>The Source shall meet the AC specifications in Table 4-13 across all<br>operating conditions specified in Table 4-11. For compliance, the<br>DUT should output the highest supported pixel clock frequency<br>during the test.  |
| 7-7: Intra-Pair Skew - Data Lane 1                                        | 64     | Frequency < 165 MHz: Intra-Pair Skew must not exceed 0.15*Tbit.<br>The Source shall meet the AC specifications in Table 4-13 across all<br>operating conditions specified in Table 4-11. For compliance, the<br>DUT should output the highest supported pixel clock frequency<br>during the test.  |
| 7-7: Intra-Pair Skew - Data Lane 2                                        | 605    | Frequency > 165 MHz: Intra-Pair Skew must not exceed 0.15*Tbit.<br>The Source shall meet the AC specifications in Table 4-13 across all<br>operating conditions specified in Table 4-11. For compliance, the<br>DUT should output the highest supported pixel clock frequency<br>during the test.  |

| Name                                                                     | TestID | Description                                                                                                    |
|--------------------------------------------------------------------------|--------|----------------------------------------------------------------------------------------------------|
| 7-7: Intra-Pair Skew - Data Lane 2                                       | 65     | Frequency < 165 MHz: Intra-Pair Skew must not exceed 0.15*Tbit.<br>The Source shall meet the AC specifications in Table 4-13 across all<br>operating conditions specified in Table 4-11. For compliance, the<br>DUT should output the highest supported pixel clock frequency<br>during the test.                           |
| 7-8: Clock Duty Cycle (Required For<br>The Highest Supported Pixel Rate) | 9007   |                                                                                                    |
| 7-8: Clock Duty Cycle(Maximum)                                           | 502    | 2 Channels Connection Model: Clock duty cycle must be at least<br>40% and not more than 60%.The Source shall meet the AC<br>specifications in Table 4-13 across all operating conditions specified<br>in Table 4-11. For compliance, the DUT should output the highest<br>supported pixel clock frequency during the test.  |
| 7-8: Clock Duty Cycle(Minimum)                                           | 501    | 2 Channels Connection Model: Clock duty cycle must be at least<br>40% and not more than 60%. The Source shall meet the AC<br>specifications in Table 4-13 across all operating conditions specified<br>in Table 4-11. For compliance, the DUT should output the highest<br>supported pixel clock frequency during the test. |
| 7-9: Clock Jitter                                                        | 12     | 2 Channels Connection Model: TMDS differential clock jitter must<br>not exceed 0.25*Tbit, relative to the ideal Recovery Clock. For<br>compliance, the DUT should output 27MHz(or 25MHz), 74.25MHz,<br>148.5MHz, and 222.75MHz for testing.                                                                                 |
| 7-9: Clock Jitter (Required For All Pixel<br>Rates)                      | 9003   |                                                                                                    |
| Cable Clock Jitter                                                       | 85     | TMDS differential clock jitter must not exceed 0.25*Tbit, relative to the ideal Recovery Clock. For compliance, the DUT should output the highest supported pixel clock frequency during the test.                                                                                                    |
| Cable Clock Jitter                                                       | 1085   | TMDS differential clock jitter must not exceed 0.25*Tbit, relative to the ideal Recovery Clock. For compliance, the DUT should output the highest supported pixel clock frequency during the test.                                                                                                    |
| Cable Data Jitter                                                        | 83     | Eye diagram Data Jitter with equalized clock,data and Transition<br>Time Converter using coefficients store in file                                                                                                    |
| Cable Inter-Pair Skew                                                    | 86     | Cable Assembly Inter-Pair Skew should be no more than 2.42ns.                                                                                                    |
| Cable Inter-Pair Skew - D0/D1                                            | 1086   | Cable Assembly Inter-Pair Skew should be no more than 2.42ns.                                                                                                    |
| Cable Inter-Pair Skew - D0/D2                                            | 1186   | Cable Assembly Inter-Pair Skew should be no more than 2.42ns.                                                                                                    |
| Cable Inter-Pair Skew - D1/D2                                            | 1286   | Cable Assembly Inter-Pair Skew should be no more than 2.42ns.                                                                                                    |
| Cable Intra-Pair Skew                                                    | 87     | Cable Assembly Intra-Pair Skew should be no more than 151ps.                                                                                                    |
| Cable Mask Test                                                          | 84     | Eye diagram Mask Test with equalized clock,data and Transition<br>Time Converter using coefficients store in file                                                                                                    |

| Name                                                                | TestID | Description                                                                                                    |
|---------------------------------------------------------------------|--------|----------------------------------------------------------------------------------------------------|
| D0 Cable Data Jitter                                                | 1083   | Eye diagram Data Jitter with equalized clock,data and Transition<br>Time Converter using coefficients store in file |
| D0 Cable Intra-Pair Skew                                            | 1087   | Cable Assembly Intra-Pair Skew should be no more than 151ps.                                                        |
| D0 Cable Mask Test                                                  | 1084   | Eye diagram Mask Test with equalized clock,data and Transition<br>Time Converter using coefficients store in file   |
| D0 Data Jitter Separation (TP2_EQ with Worst Case Negative Skew)    | 400001 | The Source shall have output levels at TP2, which meet the normalized eye diagram requirements.                     |
| D0 Data Jitter Separation (TP2_EQ with<br>Worst Case Positive Skew) | 400000 | The Source shall have output levels at TP2, which meet the normalized eye diagram requirements.                     |
| D1 Cable Data Jitter                                                | 1183   | Eye diagram Data Jitter with equalized clock,data and Transition<br>Time Converter using coefficients store in file |
| D1 Cable Intra-Pair Skew                                            | 1187   | Cable Assembly Intra-Pair Skew should be no more than 151ps.                                                        |
| D1 Cable Mask Test                                                  | 1184   | Eye diagram Mask Test with equalized clock,data and Transition<br>Time Converter using coefficients store in file   |
| D1 Data Jitter Separation (TP2_EQ with Worst Case Negative Skew)    | 400003 | The Source shall have output levels at TP2, which meet the normalized eye diagram requirements.                     |
| D1 Data Jitter Separation (TP2_EQ with<br>Worst Case Positive Skew) | 400002 | The Source shall have output levels at TP2, which meet the normalized eye diagram requirements.                     |
| D2 Cable Data Jitter                                                | 1283   | Eye diagram Data Jitter with equalized clock,data and Transition<br>Time Converter using coefficients store in file |
| D2 Cable Intra-Pair Skew                                            | 1287   | Cable Assembly Intra-Pair Skew should be no more than 151ps.                                                        |
| D2 Cable Mask Test                                                  | 1284   | Eye diagram Mask Test with equalized clock,data and Transition<br>Time Converter using coefficients store in file   |
| D2 Data Jitter Separation (TP2_EQ with<br>Worst Case Negative Skew) | 400005 | The Source shall have output levels at TP2, which meet the normalized eye diagram requirements.                     |
| D2 Data Jitter Separation (TP2_EQ with<br>Worst Case Positive Skew) | 400004 | The Source shall have output levels at TP2, which meet the normalized eye diagram requirements.                     |
| HEC Eye Diagram Test (Differential<br>Mode)                         | 2010   | To evaluate eye diagram of HEC differential signals.                                                                |
| HF1-1: D0+ VSwing                                                   | 70501  | Confirm that the DC voltage levels on the HDMI link are within the specified limits for each TMDS signal.           |
| HF1-1: DO- VSwing                                                   | 70601  | Confirm that the DC voltage levels on the HDMI link are within the specified limits for each TMDS signal.           |
| HF1-1: D1+ VSwing                                                   | 70701  | Confirm that the DC voltage levels on the HDMI link are within the specified limits for each TMDS signal.           |
| HF1-1: D1- VSwing                                                   | 70801  | Confirm that the DC voltage levels on the HDMI link are within the specified limits for each TMDS signal.           |

 Table 4
 Test IDs and Names (continued)

| Name                   | TestID | Description                                                                                                    |
|------------------------|--------|----------------------------------------------------------------------------------------------------|
| HF1-1: D2+ VSwing      | 70901  | Confirm that the DC voltage levels on the HDMI link are within the specified limits for each TMDS signal.                                                                                                    |
| HF1-1: D2- VSwing      | 70101  | Confirm that the DC voltage levels on the HDMI link are within the specified limits for each TMDS signal.                                                                                                    |
| HF1-1: VL Clock +      | 70300  | Confirm that the DC voltage levels on the HDMI link are within the specified limits for each TMDS signal.                                                                                                    |
| HF1-1: VL Clock -      | 70400  | Confirm that the DC voltage levels on the HDMI link are within the specified limits for each TMDS signal.                                                                                                    |
| HF1-1: VL D0+          | 70500  | Confirm that the DC voltage levels on the HDMI link are within the specified limits for each TMDS signal.                                                                                                    |
| HF1-1: VL D0-          | 70600  | Confirm that the DC voltage levels on the HDMI link are within the specified limits for each TMDS signal.                                                                                                    |
| HF1-1: VL D1+          | 70700  | Confirm that the DC voltage levels on the HDMI link are within the specified limits for each TMDS signal.                                                                                                    |
| HF1-1: VL D1-          | 70800  | Confirm that the DC voltage levels on the HDMI link are within the specified limits for each TMDS signal.                                                                                                    |
| HF1-1: VL D2+          | 70900  | Confirm that the DC voltage levels on the HDMI link are within the specified limits for each TMDS signal.                                                                                                    |
| HF1-1: VL D2-          | 70100  | Confirm that the DC voltage levels on the HDMI link are within the specified limits for each TMDS signal.                                                                                                    |
| HF1-1:Clock + VSwing   | 70301  | Confirm that the DC voltage levels on the HDMI link are within the specified limits for each TMDS signal.                                                                                                    |
| HF1-1:Clock - VSwing   | 70401  | Confirm that the DC voltage levels on the HDMI link are within the specified limits for each TMDS signal.                                                                                                    |
| HF1-2: Clock Fall Time | 20100  | 2 Channels Connection Model: The transition time is defined as the time interval between the normalized 20% and 80% amplitude levels. For compliance, the DUT should output the highest supported pixel clock frequency during the test. |
| HF1-2: Clock Rise Time | 20000  | 2 Channels Connection Model: The transition time is defined as the time interval between the normalized 20% and 80% amplitude levels. For compliance, the DUT should output the highest supported pixel clock frequency during the test. |
| HF1-2: D0 Fall Time    | 20300  | The transition time is defined as the time interval between the<br>normalized 20% and 80% amplitude levels. For compliance, the<br>DUT should output the highest supported pixel clock frequency<br>during the test.                     |

| Name                                      | TestID | Description                                                                                                    |
|-------------------------------------------|--------|----------------------------------------------------------------------------------------------------|
| HF1-2: D0 Rise Time                       | 20200  | The transition time is defined as the time interval between the<br>normalized 20% and 80% amplitude levels. For compliance, the<br>DUT should output the highest supported pixel clock frequency<br>during the test. |
| HF1-2: D1 Fall Time                       | 20500  | The transition time is defined as the time interval between the<br>normalized 20% and 80% amplitude levels. For compliance, the<br>DUT should output the highest supported pixel clock frequency<br>during the test. |
| HF1-2: D1 Rise Time                       | 20400  | The transition time is defined as the time interval between the<br>normalized 20% and 80% amplitude levels. For compliance, the<br>DUT should output the highest supported pixel clock frequency<br>during the test. |
| HF1-2: D2 Fall Time                       | 20700  | Confirm that the rise times and fall times on the TMDS differential signals fall within the limits of the specification.                                                                                             |
| HF1-2: D2 Rise Time                       | 20600  | Confirm that the rise times and fall times on the TMDS differential signals fall within the limits of the specification.                                                                                             |
| HF1-3: Inter-Pair Skew - D0/D1            | 30000  | Confirm that any skew between the differential data pairs in the TMDS portion of the HDMI link does not exceed the limits in the specification.                                                                      |
| HF1-3: Inter-Pair Skew - D0/D2            | 30200  | Confirm that any skew between the differential data pairs in the TMDS portion of the HDMI link does not exceed the limits in the specification.                                                                      |
| HF1-3: Inter-Pair Skew - D1/D2            | 30100  | Confirm that any skew between the differential data pairs in the TMDS portion of the HDMI link does not exceed the limits in the specification.                                                                      |
| HF1-4: Intra-Pair Skew - Clock            | 60000  | Confirm that any skew within any one differential data pair in the TMDS portion of the HDMI link does not exceed the limits in the specification.                                                                    |
| HF1-4: Intra-Pair Skew - Data Lane 0      | 60100  | Confirm that any skew within any one differential data pair in the TMDS portion of the HDMI link does not exceed the limits in the specification.                                                                    |
| HF1-4: Intra-Pair Skew - Data Lane 1      | 60400  | Confirm that any skew within any one differential data pair in the TMDS portion of the HDMI link does not exceed the limits in the specification.                                                                    |
| HF1-4: Intra-Pair Skew - Data Lane 2      | 60500  | Confirm that any skew within any one differential data pair in the TMDS portion of the HDMI link does not exceed the limits in the specification.                                                                    |
| HF1-5: D0 Maximum Differential<br>Voltage | 22000  | Confirm that the differential signal on each TMDS differential data pair does not exceed Maximum/Minimum Differential Voltage.                                                                                       |

| Name                                                          | TestID | Description                                                                                                    |
|---------------------------------------------------------------|--------|----------------------------------------------------------------------------------------------------|
| HF1-5: D0 Minimum Differential<br>Voltage                     | 22001  | Confirm that the differential signal on each TMDS differential data pair does not exceed Maximum/Minimum Differential Voltage.                                                                                                  |
| HF1-5: D1 Maximum Differential<br>Voltage                     | 24000  | Confirm that the differential signal on each TMDS differential data pair does not exceed Maximum/Minimum Differential Voltage.                                                                                                  |
| HF1-5: D1 Minimum Differential<br>Voltage                     | 24001  | Confirm that the differential signal on each TMDS differential data pair does not exceed Maximum/Minimum Differential Voltage.                                                                                                  |
| HF1-5: D2 Maximum Differential<br>Voltage                     | 26000  | Confirm that the differential signal on each TMDS differential data pair does not exceed Maximum/Minimum Differential Voltage.                                                                                                  |
| HF1-5: D2 Minimum Differential<br>Voltage                     | 26001  | Confirm that the differential signal on each TMDS differential data pair does not exceed Maximum/Minimum Differential Voltage.                                                                                                  |
| HF1-6: Clock Duty Cycle(Maximum)                              | 50200  | Confirm that the duty cycle of the differential TMDS clock does not<br>exceed the limits allowed by the specification. For compliance, the<br>DUT should output the highest supported pixel clock frequency<br>during the test. |
| HF1-6: Clock Duty Cycle(Minimum)                              | 50100  | Confirm that the duty cycle of the differential TMDS clock does not<br>exceed the limits allowed by the specification. For compliance, the<br>DUT should output the highest supported pixel clock frequency<br>during the test. |
| HF1-6: Clock Rate                                             | 50300  | Confirm that the duty cycle of the differential TMDS clock does not<br>exceed the limits allowed by the specification. For compliance, the<br>DUT should output the highest supported pixel clock frequency<br>during the test. |
| HF1-7: Clock Jitter (TP2_EQ with Worst<br>Case Negative Skew) | 12001  | 2 Channels Connection Model: TMDS differential clock jitter must<br>not exceed 0.3*Tbit, relative to the ideal Recovery Clock. For<br>compliance, the DUT should output > 340MHz for testing.                                   |
| HF1-7: Clock Jitter (TP2_EQ with Worst<br>Case Positive Skew) | 12000  | 2 Channels Connection Model: TMDS differential clock jitter must<br>not exceed 0.3*Tbit, relative to the ideal Recovery Clock. For<br>compliance, the DUT should output > 340MHz for testing.                                   |
| HF1-7: Clock Jitter (TP2_EQ)                                  | 12002  | 2 Channels Connection Model: TMDS differential clock jitter must<br>not exceed 0.3*Tbit, relative to the ideal Recovery Clock. For<br>compliance, the DUT should output > 340MHz for testing.                                   |
| HF1-7: Differential Clock Voltage<br>Swing, Vs (TP1)          | 12003  | This is a subset of the clock jitter test where the differential voltage swing at TP1 must be > 400mV and < 1200mV.                                                                                                    |
| HF1-8: D0 Mask Test (TP1)                                     | 32003  | Confirm that the differential signal on each TMDS differential data pair has an "eye opening" (region of valid data) that meets or exceeds the limits on eye opening in the specification.                                      |
| HF1-8: D0 Mask Test (TP2_EQ with<br>Worst Case Negative Skew) | 32001  | Confirm that the differential signal on each TMDS differential data pair has an "eye opening" (region of valid data) that meets or exceeds the limits on eye opening in the specification.                                      |

| Name                                                          | TestID | Description                                                                                                    |
|---------------------------------------------------------------|--------|----------------------------------------------------------------------------------------------------|
| HF1-8: D0 Mask Test (TP2_EQ with<br>Worst Case Positive Skew) | 32000  | Confirm that the differential signal on each TMDS differential data pair has an "eye opening" (region of valid data) that meets or exceeds the limits on eye opening in the specification.         |
| HF1-8: D0 Mask Test (TP2_EQ)                                  | 32002  | Confirm that the differential signal on each TMDS differential data pair has an "eye opening" (region of valid data) that meets or exceeds the limits on eye opening in the specification.         |
| HF1-8: D1 Mask Test (TP1)                                     | 34003  | Confirm that the differential signal on each TMDS differential data pair has an "eye opening" (region of valid data) that meets or exceeds the limits on eye opening in the specification.         |
| HF1-8: D1 Mask Test (TP2_EQ with Worst Case Negative Skew)    | 34001  | Confirm that the differential signal on each TMDS differential data pair has an "eye opening" (region of valid data) that meets or exceeds the limits on eye opening in the specification.         |
| HF1-8: D1 Mask Test (TP2_EQ with<br>Worst Case Positive Skew) | 34000  | Confirm that the differential signal on each TMDS differential data pair has an "eye opening" (region of valid data) that meets or exceeds the limits on eye opening in the specification.         |
| HF1-8: D1 Mask Test (TP2_EQ)                                  | 34002  | Confirm that the differential signal on each TMDS differential data pair has an "eye opening" (region of valid data) that meets or exceeds the limits on eye opening in the specification.         |
| HF1-8: D2 Mask Test (TP1)                                     | 36003  | Confirm that the differential signal on each TMDS differential data pair has an "eye opening" (region of valid data) that meets or exceeds the limits on eye opening in the specification.         |
| HF1-8: D2 Mask Test (TP2_EQ with<br>Worst Case Negative Skew) | 36001  | Confirm that the differential signal on each TMDS differential data pair has an "eye opening" (region of valid data) that meets or exceeds the limits on eye opening in the specification.         |
| HF1-8: D2 Mask Test (TP2_EQ with<br>Worst Case Postive Skew)  | 36000  | Confirm that the differential signal on each TMDS differential data pair has an "eye opening" (region of valid data) that meets or exceeds the limits on eye opening in the specification.         |
| HF1-8: D2 Mask Test (TP2_EQ)                                  | 36002  | Confirm that the differential signal on each TMDS differential data pair has an "eye opening" (region of valid data) that meets or exceeds the limits on eye opening in the specification.         |
| Receiver Clock Jitter                                         | 82     | TMDS differential clock jitter must not exceed 0.25*Tbit, relative to the ideal Recovery Clock. For compliance, the DUT should output the highest supported pixel clock frequency during the test. |
| Receiver Equalized Eye Diagram                                | 80     | Eye diagram with equalized clock and data using coefficients store in file.                                                                                                    |
| Receiver Equalized Jitter Separation                          | 81     | Jitter Separation with equalized clock and data using coefficients store in file.                                                                                                    |
| Save Clock Waveform (TP2_EQ with<br>Worst Case Positive Skew) | 88010  | Saves waveforms for clock lanes.                                                                                                    |
| Save Lane D0 Waveform (TP1)                                   | 88000  | Saves waveforms for clock lanes.                                                                                                    |

| Name                                                                | TestID | Description                                                                              |
|---------------------------------------------------------------------|--------|------------------------------------------------------------------------------------------|
| Test ID 5-11: ARC Operating DC<br>Voltage (Single Mode)             | 3950   | To evaluate operating DC voltage of ARC Single Mode signals.                             |
| Test ID 5-12: ARC Signal Amplitude<br>(Single Mode)                 | 4000   | To evaluate signal Amplitude of Single Mode ARC signals.                                 |
| Test ID 5-13a: ARC Rise Time (Single<br>Mode)                       | 4014   | To evaluate rise time of HDMI ARC Single Mode signal.                                    |
| Test ID 5-13b: ARC Fall Time (Single<br>Mode)                       | 4015   | To evaluate fall time of HDMI ARC Single Mode signal.                                    |
| Test ID 5-14a: ARC Jitter Test(Single<br>Mode)                      | 4020   | To evaluate total jitter of ARC signals.                                                 |
| Test ID 5-14b: ARC Clock Frequency<br>(Single Mode)                 | 4030   | To evaluate clock frequency of HDMI ARC Single Mode signal.                              |
| Test ID 5-19: ARC Rx Operating DC<br>Voltage(Common Mode)           | 3050   | To evaluate operating DC voltage of ARC signals for receiver.                            |
| Test ID 5-1: HEC Operating DC Voltage                               | 1900   | To evaluate operating DC voltage of HEC differential signals.                            |
| Test ID 5-2 HEC Maximum Jitter Test<br>(Differential Mode)          | 2011   | To evaluate maximum jitter of HEC differential signals.                                  |
| Test ID 5-20: ARC Operating DC<br>Voltage For Receiver(Single Mode) | 4050   | To evaluate operating DC voltage of ARC Single Mode signals for receiver.                |
| Test ID 5-3a: HEC Rise Time Test<br>Top(Differential Mode)          | 2020   | To evaluate rise time of top MLT-3 differential mode signal of HDMI<br>HEC transmission. |
| Test ID 5-3b: HEC Fall Time Test<br>Top(Differential Mode)          | 2021   | To evaluate fall time of top MLT-3 differential mode signal of HDMI<br>HEC transmission. |
| Test ID 5-3c:HEC Rise Time Test<br>Bottom(Differential Mode)        | 2022   | To evaluate rise time of Bottom MLT-3 differential mode signal of HDMI HEC transmission. |
| Test ID 5-3d:HEC Fall Time Test<br>Bottom(Differential Mode)        | 2023   | To evaluate fall time of bottom MLT-3 differential mode signal of HDMI HEC transmission. |
| Test ID 5-4a: HEC High Level Voltage<br>(Differential Mode)         | 2000   | To evaluate high level voltage of HEC differential signals.                              |
| Test ID 5-4b: HEC Low Level Voltage<br>(Differential Mode)          | 2001   | To evaluate low level voltage of HEC differential signals.                               |
| Test ID 5-4c: HEC Center Level Voltage<br>(Differential Mode)       | 2002   | To evaluate center level voltage of HEC differential signals.                            |
| Test ID 5-5a:HEC Cycle Time Top<br>(Differential Mode)              | 2030   | To evaluate cycle time of differential mode signal of HDMI HEC transmission.             |
| Test ID 5-5b: HEC Cycle Time Bottom<br>(Differential Mode)          | 2031   | To evaluate cycle time of differential mode signal of HDMI HEC transmission.             |

| Name                                                   | TestID | Description                                                                    |
|--------------------------------------------------------|--------|--------------------------------------------------------------------------------|
| Test ID 5-6: ARC Operating DC Voltage<br>(Common Mode) | 2950   | To evaluate operating DC voltage of ARC signals.                               |
| Test ID 5-7a: ARC High Level Voltage<br>(Common Mode)  | 3000   | To evaluate high level voltage of ARC signals.                                 |
| Test ID 5-7b: ARC Low Level Voltage<br>(Common Mode)   | 3001   | To evaluate low level voltage of ARC signals.                                  |
| Test ID 5-8a: ARC Rise Time (Common<br>Mode)           | 3014   | To evaluate rise time of HDMI ARC Common mode signal.                          |
| Test ID 5-8b: ARC Fall Time (Common<br>Mode)           | 3015   | To evaluate fall time of HDMI ARC Common mode signal.                          |
| Test ID 5-8c: ARC Rise Time (Common<br>Mode with HEC)  | 3016   | To evaluate rise time of HDMI ARC Common mode signal when HEC accompanies ARC. |
| Test ID 5-8d: ARC Fall Time (Common<br>Mode with HEC)  | 3017   | To evaluate fall time of HDMI ARC Common mode signal when HEC accompanies ARC. |
| Test ID 5-9a: ARC Jitter Test(Common<br>Mode)          | 3020   | To evaluate total jitter of ARC signals.                                       |
| Test ID 5-9b: ARC Clock Frequency<br>(Common Mode)     | 3030   | To evaluate clock frequency of HDMI ARC Common mode signal.                    |

# 3 Test Names and IDs

# 4 Instruments

The following table shows the instruments used by this application. The name is required by various remote interface methods.

- Instrument Name The name to use as a parameter in remote interface commands.
- Description The description of the instrument.

For example, if an application uses an oscilloscope and a pulse generator, then you would expect to see something like this in the table below:

#### Table 5 Example Instrument Information

| Name  | Description                               |
|-------|-------------------------------------------|
| scope | The primary oscilloscope.                 |
| Pulse | The pulse generator used for Gen 2 tests. |

and you would be able to remotely control an instrument using:

```
ARSL syntax (replace [description] with actual parameter)
arsl -a ipaddress -c "SendScpiCommandCustom 'Command=[scpi
command];Timeout=100;Instrument=pulsegen'"
arsl -a ipaddress -c "SendScpiQueryCustom 'Command=[scpi
query];Timeout=100;Instrument=pulsegen'"
C# syntax (replace [description] with actual parameter)
SendScpiCommandOptions commandOptions = new SendScpiCommandOptions();
commandOptions.Command = "[scpi command]";
commandOptions.Instrument = "[instrument name]";
commandOptions.Timeout = [timeout];
remoteAte.SendScpiCommand(commandOptions);
SendScpiQueryOptions queryOptions = new SendScpiQueryOptions();
```

```
sendscpigueryOptions queryOptions = new sendscpigueryOptions();
queryOptions.Query = "[scpi query]";
queryOptions.Instrument = "[instrument name]";
```

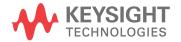

```
queryOptions.Timeout = [timeout];
remoteAte.SendScpiQuery(queryOptions);
```

Here are the actual instrument names used by this application:

NOTE

The file, "InstrumentInfo.txt", which may be found in the same directory as this help file, contains all of the information found in the table below in a format suitable for parsing.

#### Table 6Instrument Names

| Instrument Name | Description              |
|-----------------|--------------------------|
| scope           | The primary oscilloscope |

# Index

# С

configuration variables and values, 9 copyright, 2

#### I

IDs and names of tests, 29 instrument names, 47

#### Ν

names and IDs of tests, 29 names of instruments, 47 notices, 2

#### Ρ

programming, introduction to, 7

# R

Remote Programming Toolkit, 8

#### Т

test names and IDs, 29

#### V

variables and values, configuration, 9

#### W

warranty, 2

Index